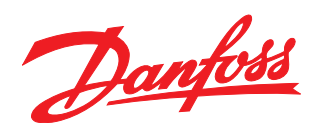

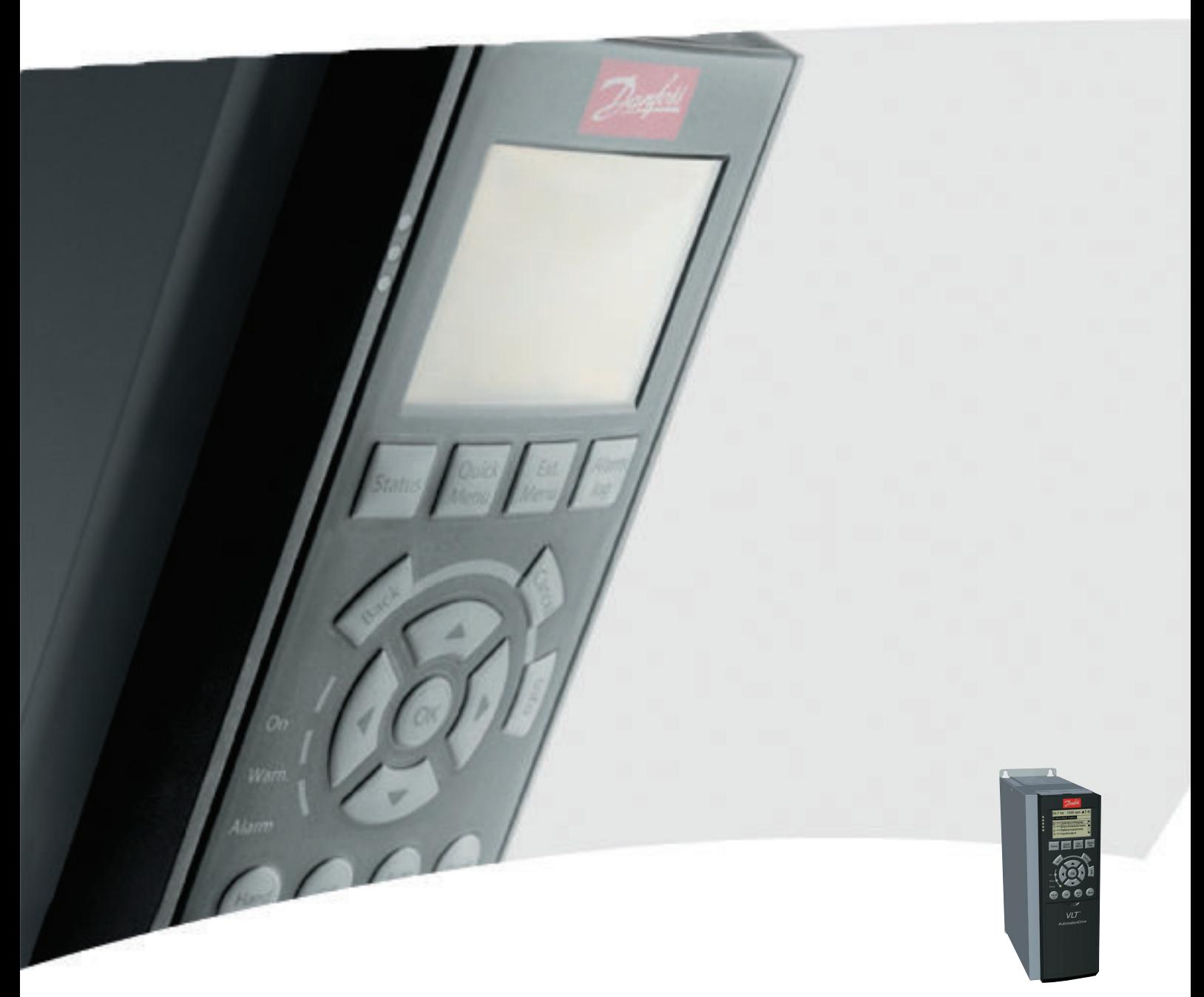

# Manuale di funzionamento

MCA 124 EtherCAT

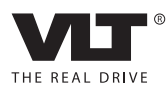

Sommario **Manuale di Funzionamento MCA 124 EtherCAT** 

## Sommario

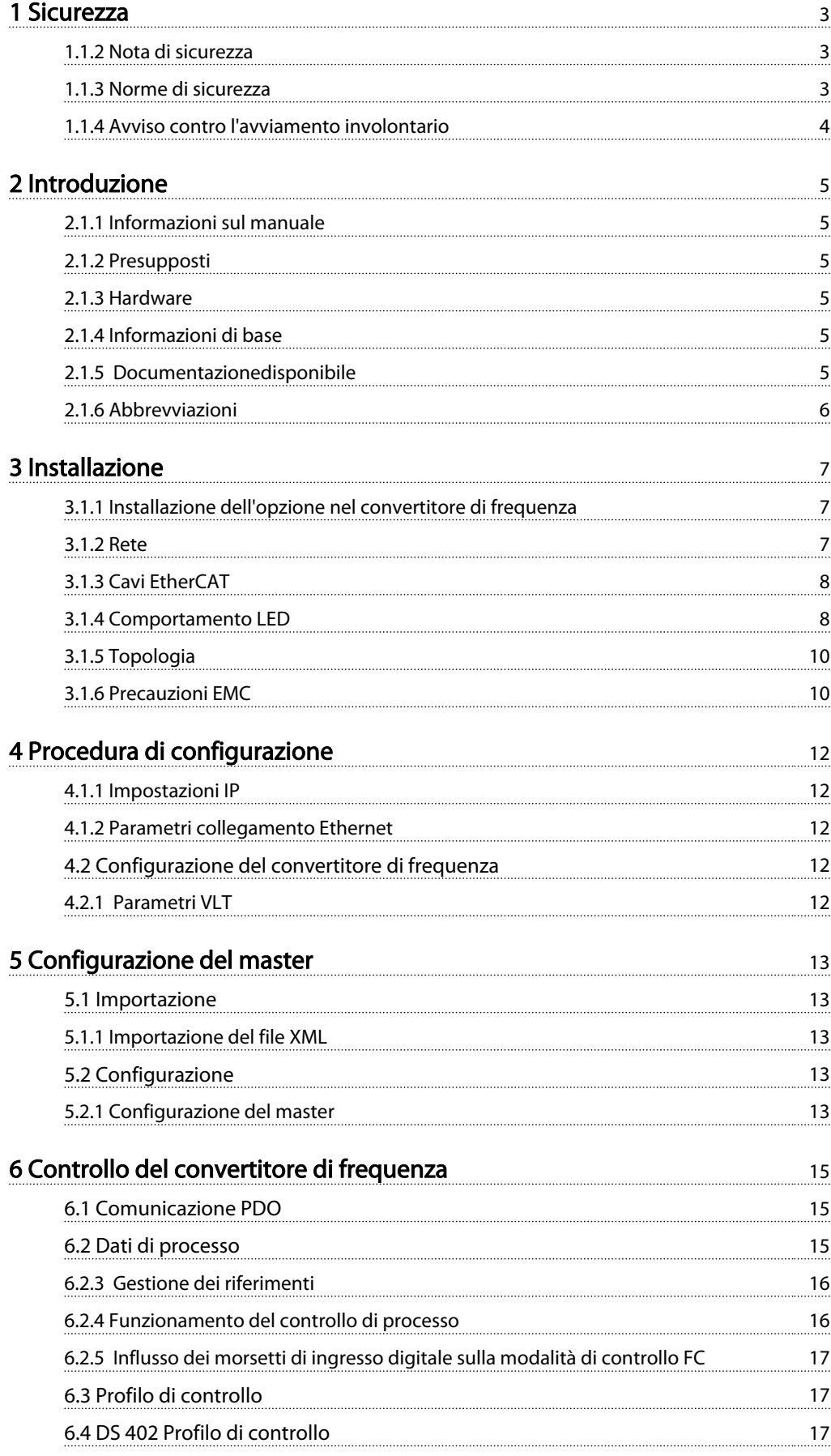

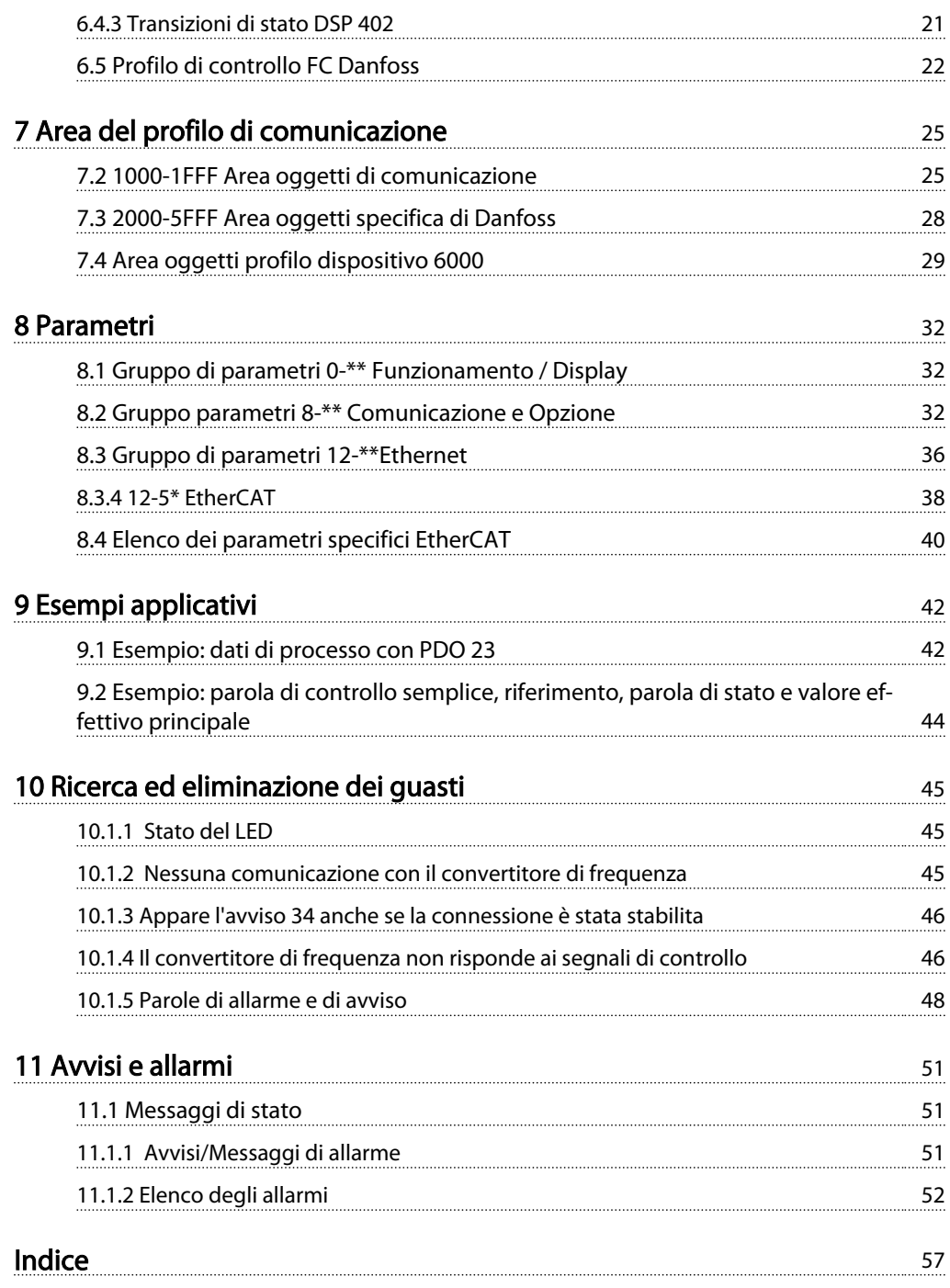

Danfoss

## 1 Sicurezza

#### 1.1.1 Diritti di Copyright, limitazioni della responsabilità e diritti di revisione.

La presente pubblicazione contiene informazioni di proprietà di Danfoss. Accettando e utilizzando questo manuale, l'utente acconsente all'uso delle informazioni in esso contenute esclusivamente per la messa in funzione delle apparecchiature Danfoss o di altri fornitori purché tali apparecchiature siano destinate alla comunicazione con apparecchiature Danfoss su un collegamento di comunicazione seriale. La presente pubblicazione è protetta dalle leggi sui diritti d'autore danesi e di numerosi altri paesi.

Danfoss non garantisce che un programma software, sviluppato in conformità con le linee guida fornite nel presente manuale , funzioni correttamente in qualsiasi ambiente fisico, hardware o software.

Sebbene Danfoss abbia testato e rivisto la documentazione inclusa nel presente manuale, Danfoss non fornisce alcuna garanzia o dichiarazione, espressa o implicita, rispetto a tale documentazione, inclusa la sua qualità, l'adempimento o l'adeguatezza per un particolare scopo.

In nessun caso Danfoss sarà responsabile per danni diretti, indiretti, speciali, incidentali o conseguenti derivanti dall'uso o dall'uso improprio delle informazioni contenute nel presente manuale, anche previo avviso della possibilità di tali danni. In particolare, Danfoss non è responsabile dei costi, inclusi ma non a titolo esaustivo, i costi derivanti da perdita di guadagni o profitto, perdita o danneggiamento delle apparecchiature, smarrimento di programmi computerizzati, perdita di dati, costi per la sostituzione degli stessi o per qualsiasi altra rivendicazione da terzi.

Danfoss si riserva il diritto di rivedere la presente pubblicazione in qualsiasi momento e di modificare il suo contenuto senza preavviso od obbligo di notifica, verso utenti attuali o precedenti, in merito a tali revisioni o modifiche.

Si è supposto che tutti i dispositivi si trovano dietro a un firewall che filtra i pacchetti e che l'ambiente presenti limitazioni implementate relative al software che può girare all'interno del firewall. Si presume che tutti i nodi siano nodi "fidati"

#### 1.1.2 Nota di sicurezza

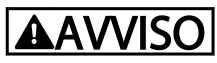

#### ALTA TENSIONE

Il convertitore di frequenza è pericoloso ogniqualvolta è collegato alla rete. L'errata installazione del motore, del convertitore di frequenza o del bus di campo può danneggiare l'apparecchiatura e provocare lesioni gravi o mortali. Di conseguenza è necessario osservare le istruzioni del presente manuale, nonché le norme di sicurezza locali e nazionali.

#### 1.1.3 Norme di sicurezza

- 1. Prima di effettuare lavori di riparazione, è necessario scollegare il convertitore di frequenza dalla rete. Accertarsi che l'alimentazione di rete sia stata disinserita e che sia trascorso il tempo necessario prima di rimuovere i connettori motore e di rete.
- 2. Il comando OFF sul bus seriale non scollega l'apparecchio dall'alimentazione e quindi non deve essere utilizzato come un interruttore di sicurezza.
- 3. È necessario provvedere a una corretta messa a terra di protezione o al corretto collegamento a massa dell'apparecchiatura. L'utente deve essere protetto dalla tensione di alimentazione e il motore deve essere protetto dal sovraccarico in conformità con le norme locali e nazionali vigenti in materia.
- 4. Le correnti di dispersione verso terra sono superiori a 3,5 mA.
- 5. Non rimuovere i connettori del motore e della rete di alimentazione mentre il convertitore di frequenza è collegato alla rete. Accertarsi che l'alimentazione di rete sia stata disinserita e che sia trascorso il tempo necessario prima di rimuovere i connettori motore e di rete.

1 1

Danfoss

## 1.1.4 Avviso contro l'avviamento involontario

- 1. Mentre il convertitore di frequenza è collegato alla rete, il motore può essere arrestato mediante i comandi bus. Se per considerazioni di sicurezza personale risulta necessario evitare ogni possibilità di avvio involontario, queste misure di arresto non sono sufficienti.
- 2. Il motore potrebbe avviarsi durante la modifica dei parametri.
- 3. Un motore arrestato può avviarsi in seguito al guasto di componenti elettronici del convertitore di frequenza, a un sovraccarico temporaneo oppure a un guasto della rete di alimentazione o a un collegamento difettoso del motore.

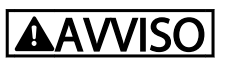

RISCHIO ELETTRICO

Toccare le parti elettriche può avere conseguenze letali, anche dopo avere scollegato l'alimentazione di rete.

Danfoss

## 2 Introduzione

#### 2.1.1 Informazioni sul manuale

I nuovi utenti possono trovare le informazioni più salienti per l'installazione rapida e il setup nei capitoli seguenti:

- *2 Introduzione*
- *3 Installazione*
- *4 Procedura di configurazione*

Per informazioni più dettagliate che includono l'intera gamma di opzioni di setup e gli strumenti di diagnosi, consultare i capitoli:

- *5 Configurazione del master*
- *6 Controllo del convertitore di frequenza*
- *8 Parametri*
- *9 Esempi applicativi*
- *10 Ricerca ed eliminazione dei guasti*

#### Terminologia:

In questo manuale vengono utilizzati numerosi termini relativi alla tecnologia Ethernet.

- EtherCAT, è il termine utilizzato per descrivere il protocollo EtherCAT.
- Ethernet, è il termine comunemente utilizzato per descrivere il livello di collegamento fisico della rete e non riguarda il protocollo dell'applicazione.

### 2.1.2 Presupposti

Queste istruzioni operative sono valide a condizione che venga utilizzata l'opzione EtherCAT Danfoss insieme ai convertitori di frequenza FC 301/FC 302 Danfoss. Il controllore installato deve supportare le interfacce descritte nel presente documento. Osservare rigorosamente tutti i requisiti stipulati nel controllore e nel convertitore di frequenza nonché tutte le limitazioni ivi contenute.

#### 2.1.3 Hardware

Questo manuale è legato all'opzione EtherCAT MCA 124, n. tipo 130B5546 (non rivestito) e 130B5646 (con rivestimento protettivo).

## 2.1.4 Informazioni di base

La scheda opzioni EtherCAT Danfoss è progettata per comunicare con tutti i sistemi che soddisfano lo standard EtherCAT. Si presuppone una certa familiarità con tale

tecnologia. I problemi relativi a prodotti hardware o software di terzi, inclusi gli strumenti per la messa in funzione, esulano dall'obiettivo del presente manuale e non sono di responsabilità di Danfoss.

Per informazioni relative agli strumenti di messa in funzione o di comunicazione con un nodo non-Danfoss, consultare i rispettivi manuali.

#### 2.1.5 Documentazionedisponibile

#### Letteratura disponibile per FC 301/FC 302

- Il *manuale di funzionamento VLT AutomationDrive MG33AXYY* fornisce le informazioni necessarie per la preparazione e il funzionamento del convertitore di frequenza.
- La *Guida alla progettazione VLT AutomationDrive, MG33BXYY*, fornisce tutte le informazioni tecniche sul design e le applicazioni del convertitore di frequenza tra cui le opzioni encoder, resolver e relè.
- Il *manuale di Funzionamento Profibus VLT AutomationDrive, MG33CXYY,* forniscono le informazioni necessarie per controllare, monitorare e programmare il convertitore di frequenza mediante un bus di campo Profibus.
- Il *manuale di funzionamento DeviceNet VLT AutomationDrive, MG33DXYY*, fornisce le informazioni necessarie per controllare, monitorare e programmare il convertitore di frequenza mediante un bus di campo DeviceNet.
- Il *manuale di funzionamento del software di configurazione MCT 10 VLT AutomationDrive, MG10RXYY*, fornisce informazioni per l'installazione e l'uso del software su un PC.
- Le *istruzioni VLT AutomationDrive IP21/Tipo 1, MI33AXYY*, forniscono informazioni per l'installazione dell'opzione IP21/Tipo 1.
- Le *istruzioni di backup CC a 24 V VLT AutomationDrive, MI33BXYY*, forniscono informazioni sull'installazione dell'opzione backup a 24 V CC.
- Il *manuale di funzionamento CanOpen VLT AutomationDrive, MG33JXYY*.
- Il *manuale di funzionamento Modbus TCP VLT AutomationDrive, MG90PXYY*.
- Il *manuale di funzionamento MCA 121 Ethernet/IP, MG90JXYY*.
- Il *manuale di funzionamento MCA 120 PROFINET, MG90UXYY*.

Danfoss

La letteratura tecnica Danfoss è disponibile anche online all'indirizzo *http://www.danfoss.com/BusinessAreas/DrivesSolutions/*.

## 2.1.6 Abbrevviazioni

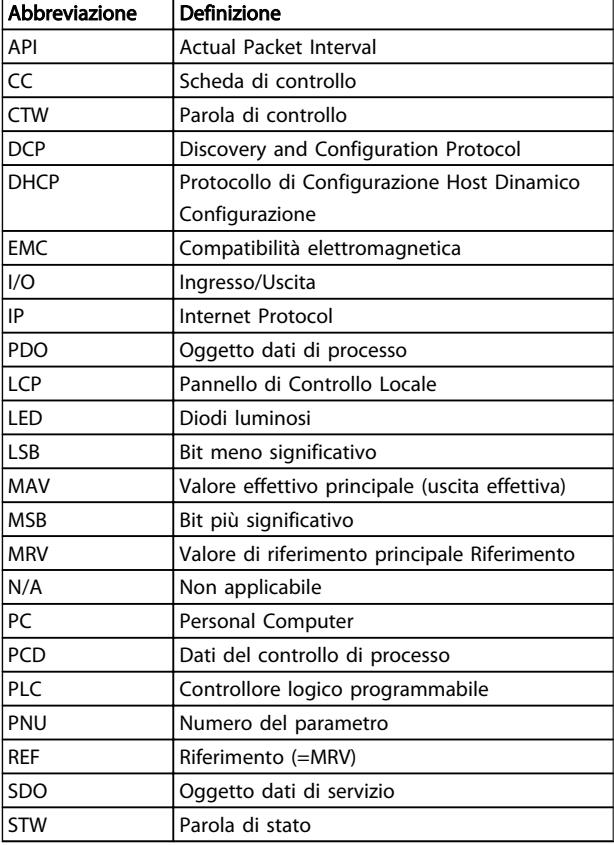

Tabella 2.1

## 3 Installazione

#### 3.1.1 Installazione dell'opzione nel convertitore di frequenza

#### Oggetti necessari per installare un'opzione fieldbus nel convertitore di frequenza:

- L'opzione fieldbus
- Telaio adattatore opzione Fieldbus per il FC 300. Questo telaio è più profondo rispetto a quello standard per offrire più spazio all'opzione fieldbus sottostante
- Passacavo (solo per custodie A1 e A2)

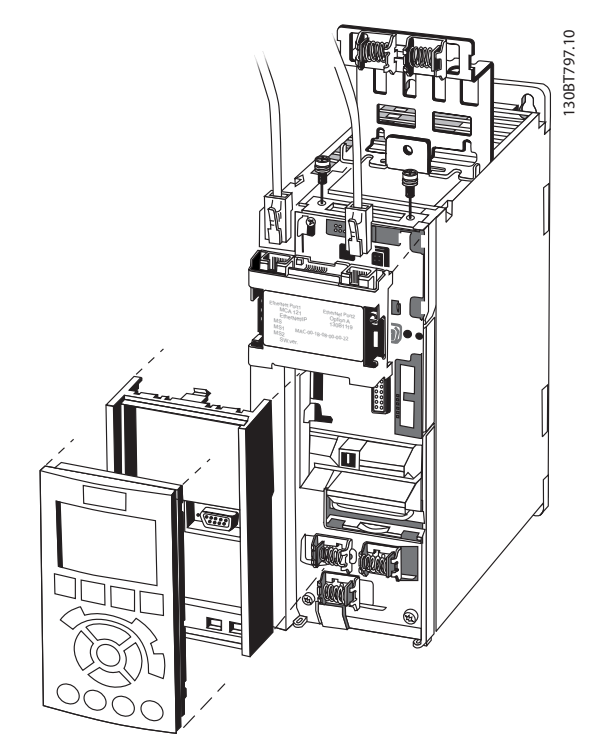

Disegno 3.1

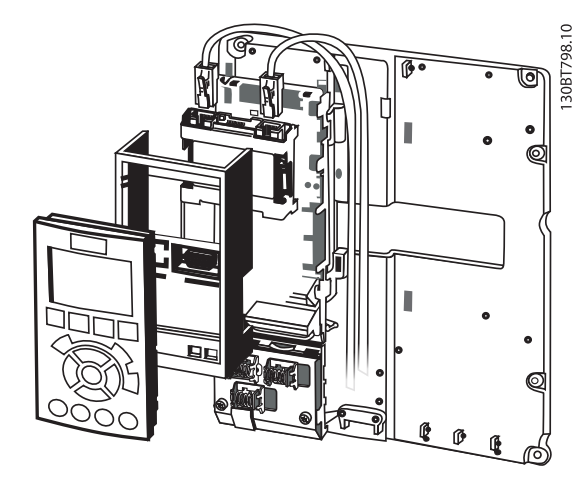

Disegno 3.2

#### Istruzioni:

- 1. Rimuovere il pannello dell'LCP dall'FC 300.
- 2. Rimuovere il telaio sottostante e gettarlo.
- 3. Inserire in sede l'opzione. I connettori Ethernet devono essere rivolti verso l'alto.
- 4. Aprire entrambi i fori prestampati sul telaio adattatore dell'opzione fieldbus.
- 5. Inserire in sede il telaio adattatore dell'opzione fieldbus del FC 300.
- 6. Sostituire l'LCP e collegare il cavo.

#### NOTA!

Non spelare il cavo Ethernet per metterlo a terra tramite la piastra passacavo! La messa a terra del cavo schermato Ethernet viene realizzata tramite il connettore RJ-45 dell'opzione.

## NOTA!

Dopo l'installazione dell'opzione EtherCAT MCA 124, impostare *8-01 Sito di comando* e *8-02 Fonte parola di controllo* come segue:

*8-01 Sito di comando*: *[2] Solo parola di controllo* o *[0] Par. dig. e di com.*

*8-02 Fonte parola di controllo*: *[3] Opzione A*

#### 3.1.2 Rete

La scelta di un adeguato mezzo trasmissivo per la rete Ethernet è della massima importanza. Solitamente per le applicazioni industriali vengono consigliati cavi Cat 5 e Cat 6. Entrambi i tipi sono disponibili nel tipo a doppino intrecciato non schermato e schermato. I cavi schermati sono generalmente consigliati per l'uso negli ambienti industriali con convertitori di frequenza.

Danfoss

3 3

#### Installazione **Manuale di Funzionamento MCA 124 EtherCAT**

Danfoss

130BC176.10

130BC176.10

La lunghezza massima delle tratte di cavo tra gli interruttori deve essere 100 m.

## 3.1.3 Cavi EtherCAT

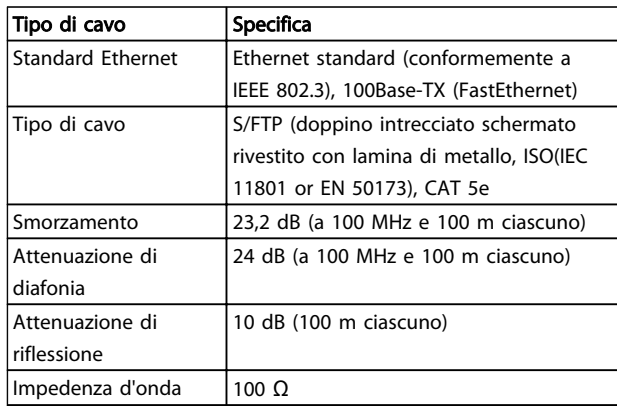

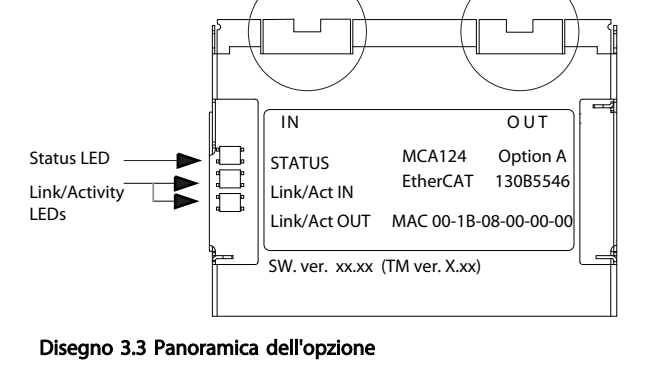

EtherCAT In Port **EtherCAT** Out Port

#### Tabella 3.1 Specifica dei cavi EtherCAT

## 3.1.4 Comportamento LED

L'opzione dispone di 3 LED a due colori che permettono una diagnostica semplice e accurata. Ciascuno dei 3 LED è collegato ad una parte specifica della scheda opzionale EtherCAT:

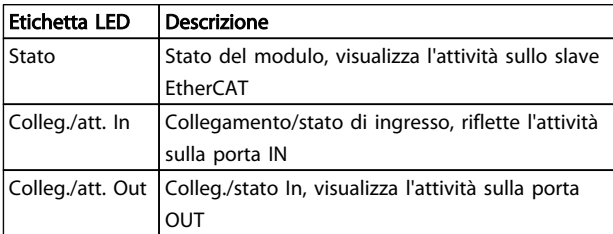

#### Tabella 3.2

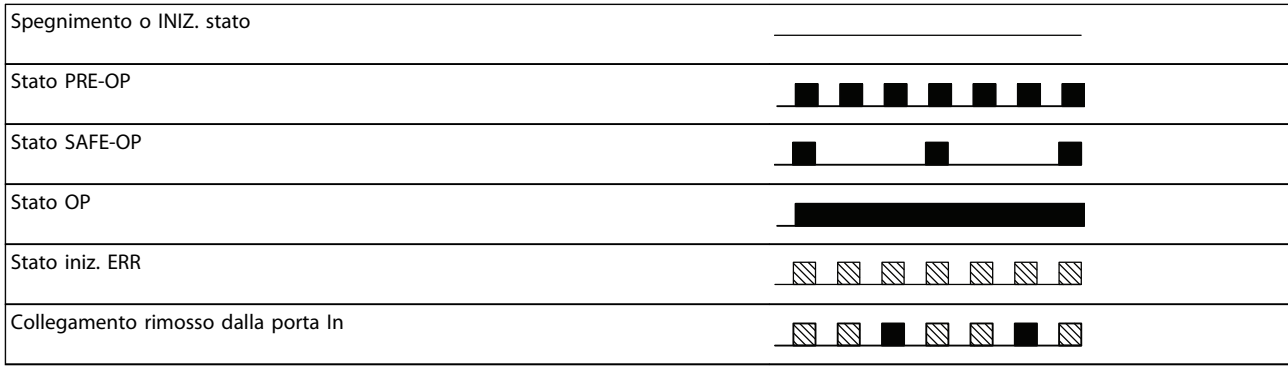

#### Tabella 3.3 Indicazione del LED di stato

Danfoss

#### Installazione **Manuale di Funzionamento MCA 124 EtherCAT**

Spegnimento o NESSUN collegamento Collegamento

Collegamento attivo

## **\_UUUUUUUUUUUUUUUU**

Tabella 3.4 LED colleg./att.

Disegno 3.4

Verde

Disegno 3.5

Rosso

Danfoss

130BC178.10

30BC178.10

#### 3.1.5 Topologia

Il modulo EtherCAT presenta un controllore slave EtherCAT integrato e quindi dispone di due connettori Ethernet RJ-45. Questo modulo permette di collegare diverse opzioni EtherCAT in una topologia lineare.

Le due porte non sono uguali e pertanto è importante che la porta sinistra superiore sia collegata alla porta IN del dispositivo. Adottare le stesse precauzioni per collegare la

porta corretta (porta OUT) alla porta IN del dispositivo successivo.

## NOTA!

Non collegare nessuno dei dispositivi non-EtherCATall'ultima porta poiché ciò provoca il malfunzionamento dell'intera rete EtherCAT.

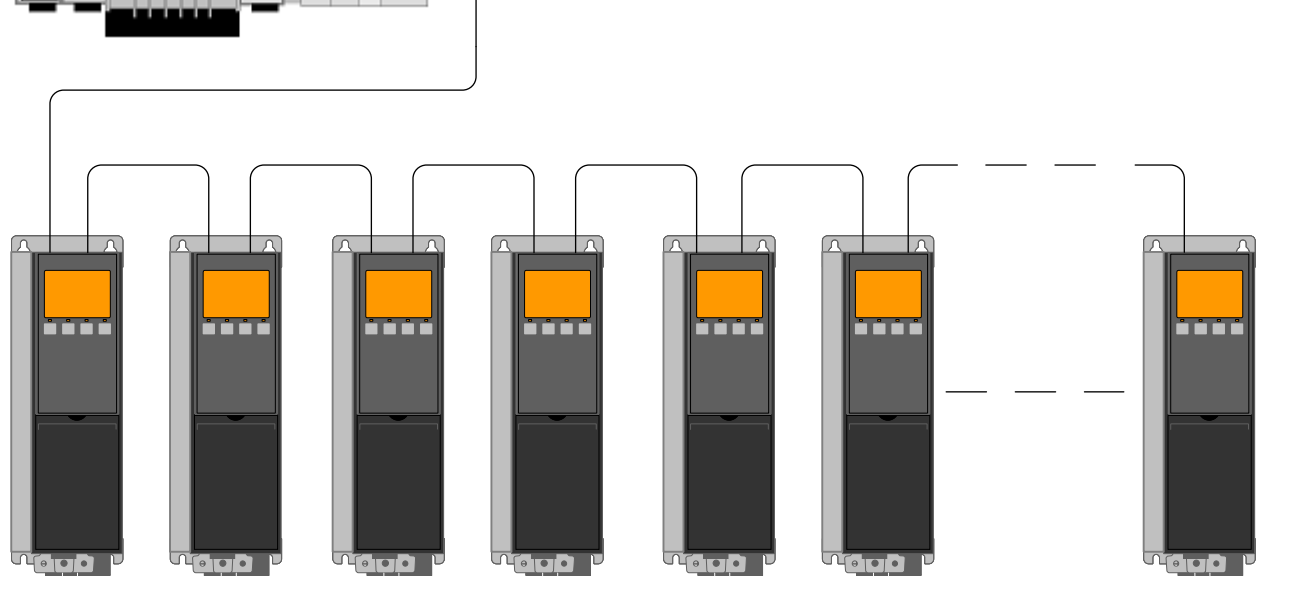

Disegno 3.6 Topologia lineare

## NOTA!

In una topologia lineare è necessario che tutti i convertitori di frequenza siano alimentati, dalla rete o dalla propria scheda opzionale 24 VCC, affinché il controllore slave EtherCAT integrato funzioni.

Il montaggio di convertitori di frequenza di taglie di potenza diverse in una topologia lineare può causare cadute di alimentazione indesiderate, mentre si usa il timeout della parola di controllo (da *8-02 Fonte parola di controllo* a *8-06 Riprist. tempor. parola di contr.*. Montare i convertitori di frequenza con il tempo di scarica più lungo per primi nella topologia lineare.

## 3.1.6 Precauzioni EMC

Per ottenere un funzionamento privo di interferenze dell'Ethernet, osservare le seguenti precauzioni EMC. Altre informazioni EMC sono disponibili nella Guida alla Progettazione della serie *VLT AutomationDrive, MG33BXYY.* 

# Danfoss

## NOTA!

La gestione corretta dello schermo del cavo motore è vitale per le prestazioni generali del sistema. Se le regole non vengono seguite, ciò può causare la perdita della funzione di controllo e di segnalazione del sistema.

## NOTA!

#### Rispettare sempre le norme nazionali e locali in materia, ad esempio quelle riguardanti la messa a terra di protezione.

Il cavo di comunicazione Ethernet deve essere tenuto lontano dai cavi motore e dai cavi della resistenza freno al fine di evitare l'accoppiamento di rumore ad alta frequenza tra i cavi. Generalmente, è sufficiente una distanza di 200 mm (8 pollici), ma generalmente è consigliato mantenere la maggiore distanza possibile tra i cavi, specialmente dove i cavi corrono in parallelo per lunghe distanze. Quando la posa incrociata è inevitabile, il cavo Ethernet deve incrociare i cavi motore e i cavi della resistenza freno con un angolo di 90°.

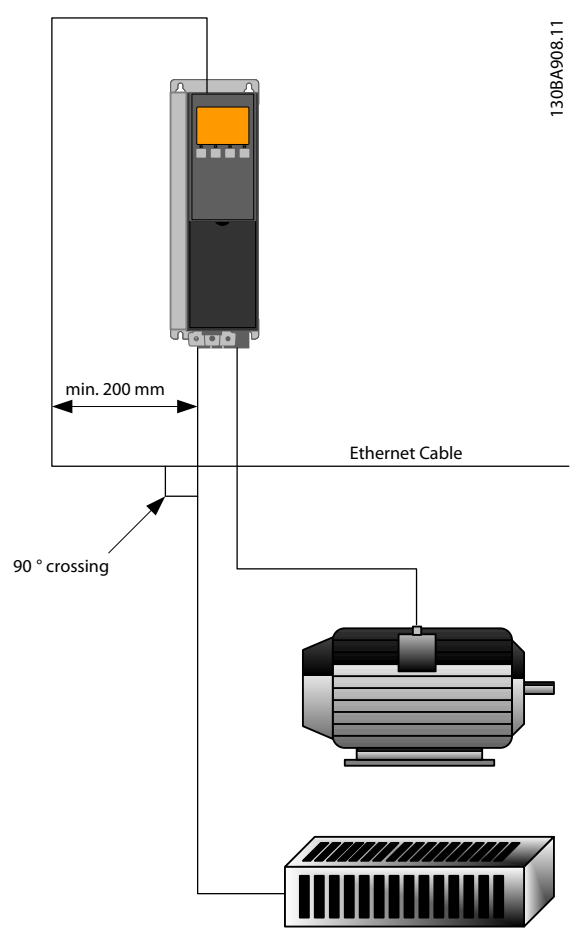

Disegno 3.7

Danfoss

## 4 Procedura di configurazione

#### 4.1.1 Impostazioni IP

Tutti i parametri relativi a IP sono situati nel gruppo di parametri 12-0\*: I parametri sono tutti configurati in base ai valori standard EtherCAT, in modo da richiedere sono minime modifiche.

L'opzione EtherCAT offre numerose alternative per la configurazione dell'indirizzo IP.

#### 4.1.2 Parametri collegamento Ethernet

Il gruppo di parametri 12-1\*contiene informazioni sul collegamento Ethernet:

- *12-10 Stato del collegamento*
- *12-11 Durata del collegam.*
- *12-12 Negoziazione automatica*
- *12-13 Velocità di collegamento*
- *12-14 Collegamento duplex*

Ciascuna porta possiede parametri collegamento Ethernet unici.

*12-10 Stato del collegamento* e *12-11 Durata del collegam.* visualizzano informazioni sullo stato del collegamento per ciascuna porta.

*12-10 Stato del collegamento* visualizza la presenza o l'assenza del collegamento in base allo stato della porta attuale.

*12-11 Durata del collegam.* visualizza la durata del collegamento sulla porta attuale. Se il collegamento si interrompe, il contatore viene ripristinato.

*12-12 Negoziazione automatica* è una funzione che permette a due dispositivi Ethernet collegati di scegliere parametri di trasmissione comuni, come la velocità e la modalità duplex. Durante questo processo, i dispositivi collegati prima condividono le proprie capacità e quindi scelgono la modalità di trasmissione più veloce che entrambi supportano.

La mancanza di adeguamento tra i dispositivi potrebbe causare una riduzione delle prestazioni di comunicazione. Per evitare questo rischio è possibile disabilitare la funzione di Auto-negoziazione.

Se *12-12 Negoziazione automatica* è impostato su OFF, la velocità del collegamento e la modalità duplex possono essere configurati manualmente in *12-13 Velocità di collegamento* e *12-12 Negoziazione automatica*.

*12-13 Velocità di collegamento* - visualizza/imposta la velocità di collegamento per ogni porta. Se non è presente alcun collegamento, viene visualizzato "Nessuno".

*12-14 Collegamento duplex* - visualizza/imposta la modalità duplex per ogni porta. La modalità half-duplex permette la comunicazione bidirezionale, ma in una sola direzione per volta (non simultaneamente).

La modalità full-duplex permette la comunicazione simultanea in entrambe le direzioni.

## 4.2 Configurazione del convertitore di frequenza

#### 4.2.1 Parametri VLT

Prestare particolare attenzione ai seguenti parametri quando si configura il convertitore di frequenza con un'interfaccia EtherCAT.

- *0-40 Tasto [Hand on] sull'LCP*. Se il pulsante [Hand on] del convertitore di frequenza è attivo, il controllo del convertitore di frequenza tramite l'interfaccia EtherCAT è disabilitato.
- Dopo un'accensione iniziale, il convertitore di frequenza rileva automaticamente se nello slot A è installata un'opzione fieldbus e imposta *8-02 Fonte parola di controllo* su [Option A]. L'aggiunta, la modifica e la rimozione di un'opzione da un convertitore di frequenza già messa in funzione non cambia *8-02 Fonte parola di controllo*. Tuttavia provoca una modalità di scatto, e il convertitore di frequenza visualizza un errore.
- *8-10 Profilo parola di com.*. Scegliere tra il profilo FC Danfoss e il profilo DS402.
- Da *8-50 Selezione ruota libera* a *8-56 Selezione rif. preimpostato*. Selezione come controllare i comandi di controllo EtherCAT con il comando di ingresso digitale della scheda di controllo.

## NOTA!

Quando *8-01 Sito di comando* è impostato su *[2] Solo parola di controllo*, allora le impostazioni da *8-50 Selezione ruota libera* a *8-56 Selezione rif. preimpostato* saranno ignorate, e tutto si basa sul controllo bus.

• Da *8-03 Temporizzazione parola di controllo*<sup>a</sup> *8-05 Funz. fine temporizzazione*. La reazione nel caso di una temporizzazione del bus viene impostata tramite questi parametri.

 $\overline{H}$ 

É

Danfoss

## 5 Configurazione del master

#### 5.1 Importazione

#### 5.1.1 Importazione del file XML

Per configurare un master EtherCAT, lo strumento di configurazione richiede un file XML per ogni tipo di slave nella rete. Il file XML è un file di testo standard contenente i dati necessari per configurare la comunicazione per uno slave. Scaricare il file XML per l'FC 300 all'indirizzo http:// www.danfoss.com/drives.

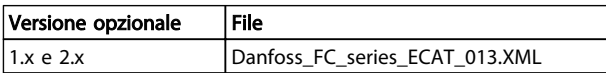

#### Tabella 5.1

I passi descritti in *5.2.1 Configurazione del master* mostrano come aggiungere un nuovo dispositivo al tool TwinCAT. Per strumenti da altri rivenditori, consultare i loro manuali relativi.

Copiare il file XML dalla pagina Web Danfoss alla posizione: *C:\TwinCAT\Io\EtherCAT*, e riavviare il TwinCAT System Manager. Ciò aggiornerà la libreria di descrizione del dispositivo di TwinCAT. Se è installata una versione del file XML, questa deve essere cancellata. Se versioni più vecchie non vengono cancellate, ciò può causare un'identificazione errata del convertitore di frequenza sulla rete EtherCAT. Il file XML contiene tre parametri, FC 300, FC 301 e FC 302. Il FC 300 è il parametro per la versione del convertitore di frequenza EtherCAT precedente 1.02, dove la versione EtherCAT 2.xx viene gestita tramite i parametri FC 301 e FC 302.

#### 5.2 Configurazione

#### 5.2.1 Configurazione del master

#### Inserimento dello slave EtherCAT Danfoss al master TwinCAT

- 1. Fare clic con il tasto destro e selezionare il master I/O EtherCAT.
- 2. Selezionare *Allega scatola...*

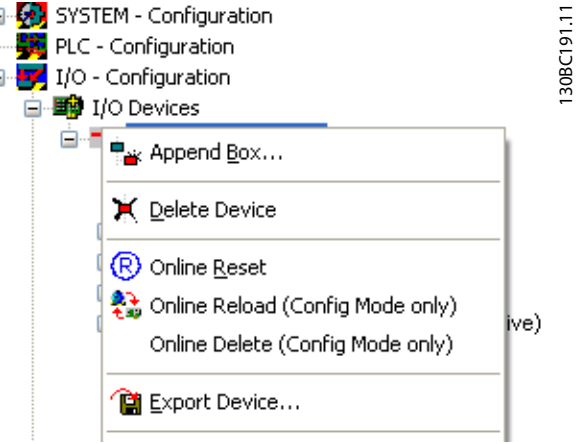

#### Disegno 5.1

- 3. Selezionare *Danfoss Power Electronics* nel *Catalogo I/O* della finestra *Inserisci dispositivo EtherCAT*.
- 4. Selezionare *Serie FC VLT*.
- 5. Selezionare *FC-300 VLT AutomationDrive*.

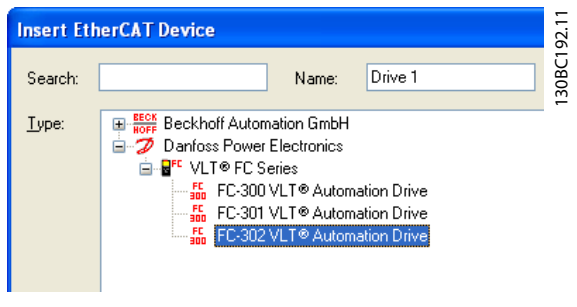

#### Disegno 5.2

*Danfoss FC-300* viene inserito nel sistema master EtherCAT.

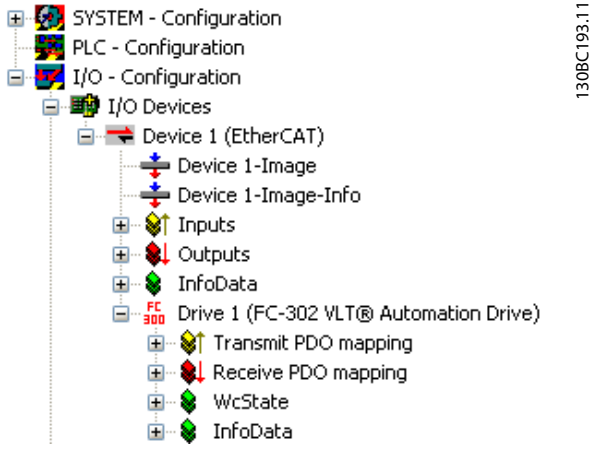

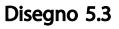

Per funzionare correttamente, ciascuno dei quattro dati di processo deve essere collegato all'interno del PLC. In questo esempio, due variabili di trasmissione e due variabili di ricezione sono state inserite nella memoria PLC. Per vedere un elenco di dati corrispondenti

- 1. Selezionare la variabile.
- 2. Fare clic sul pulsante *Collegato a...* nella finestra destra.

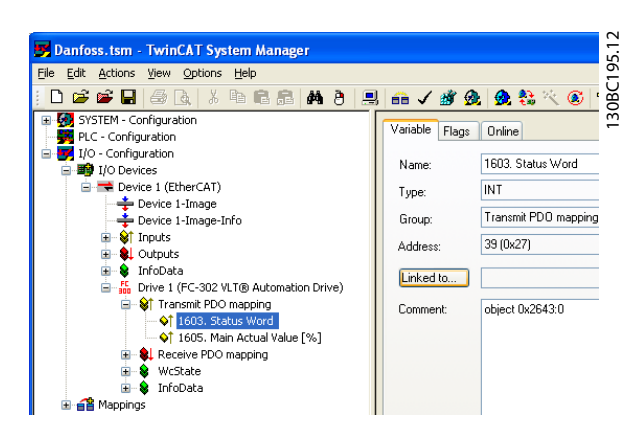

Disegno 5.4

Nell'esempio seguente, la parola di stato è collegata alla variabile STW.

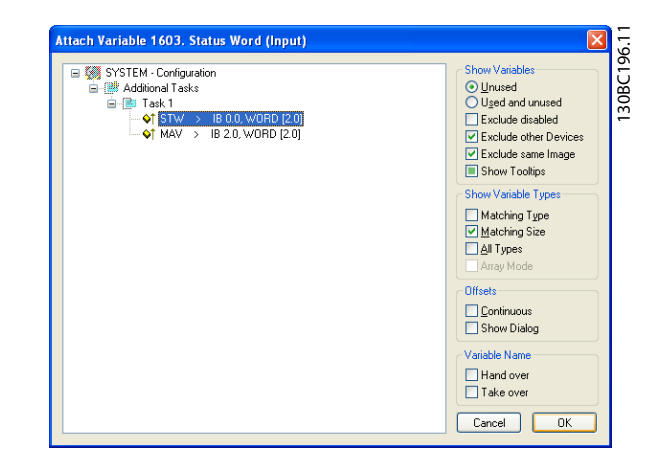

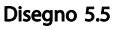

La parola di stato è ora collegata alla variabile STW nel PLC. Le variabili residue devono essere mappate ugualmente alle variabili nel PLC.

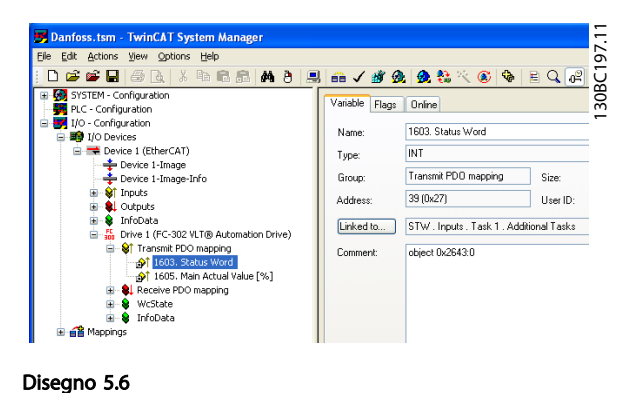

Dopo un'integrazione riuscita del convertitore di frequenza nel sistema TwinCAT, il convertitore di frequenza è ora pronta per il funzionamento.

5 5

## 6 Controllo del convertitore di frequenza

#### 6.1 Comunicazione PDO

Il profilo DS402 per i convertitori di frequenza specifica un numero di oggetti di comunicazione (SDO). Gli SDO sono idonei allo scambio dati tra un controllore di processo, quale un PLC, e convertitori di frequenza. Alcuni SDO sono definiti per il trasferimento dei dati ciclico, in modo che sia possibile trasferire i dati di processo (PCD) dal controllore allo slave e viceversa. I PDO vengono usati per dati ciclici, una sottoserie degli SDO sono mappabili PDO.

Gli PDO 23 sono oggetti di soli dati di processo per applicazioni che non richiedono un accesso ai parametri di tipo ciclico. Il PLC invia i dati del controllo di processo e il convertitore di frequenza quindi risponde con un PDO di trasmissione che contiene i dati sullo stato del processo. Nell'interfaccia EtherCAT Danfoss, tutti i PDO sono liberamente selezionabili. Le prime due parole dell'area dati di processo (PCD 0 e PCD 1) sono impostate su un valore di default in fabbrica, ma possono essere modificati.

Selezionare i segnali per la trasmissione dal master al convertitore di frequenza in *12-21 Dati processo scrittura config.* (richiesta dal master al convertitore di frequenza). Selezionare i segnali per la trasmissione dal convertitore di frequenza al master in (risposta:  $FC \rightarrow$  master).

L'opzione EtherCAT dispone di un solo PDO - PDO 23. Il PDO 23 ha una grandezza flessibile, pertanto può essere regolato per adattarsi a tutte le necessità (max. 10 PCD). La selezione viene effettuata nella configurazione master e quindi viene scaricata automaticamente nel convertitore di frequenza durante la transizione da Init a Pre-Op. Non serve un'impostazione manuale dei tipi PPO del convertitore di frequenza.

La selezione [1] *Telegramma standard 1* è equivalente al PDO 23.

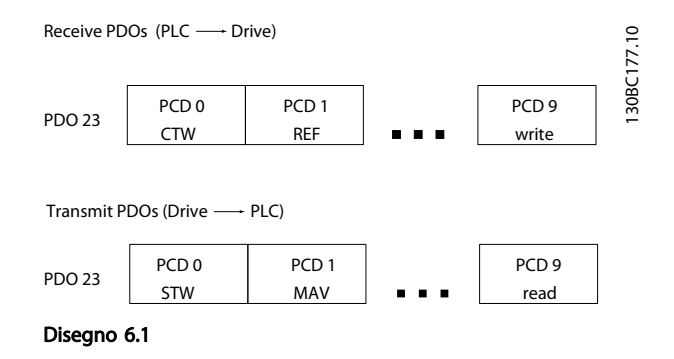

#### 6.2 Dati di processo

Utilizzare la parte dati di processo del PDO per controllare e monitorare il convertitore di frequenza tramite EtherCAT.

#### 6.2.1 Dati del controllo di processo

I dati di processo inviati dal PLC al convertitore di frequenza sono definiti come dati del controllo di processo (PCD)

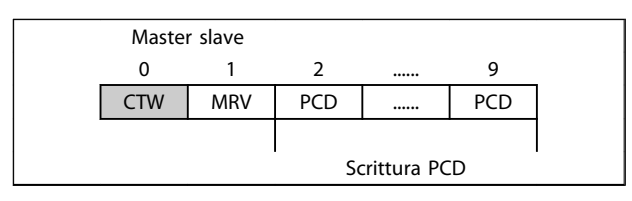

#### Tabella 6.1

PCD 0 contiene una parola di controllo a 16 bit, in cui ogni bit controlla una specifica funzione del convertitore di frequenza, vedere *6.3 Profilo di controllo*. PCD 1 contiene un setpoint di velocità a 16 bit in formato percentuale. Vedere *6.2.3 Gestione dei riferimenti* .

Il contenuto dei valori da PCD 2 a PCD 9 è programmato in *12-21 Dati processo scrittura config.* e *12-22 Dati processo lettura config.*.

#### 6.2.2 Dati dello stato del processo

I dati di processo inviati dal convertitore di frequenza contengono informazioni relative allo stato corrente del convertitore di frequenza.

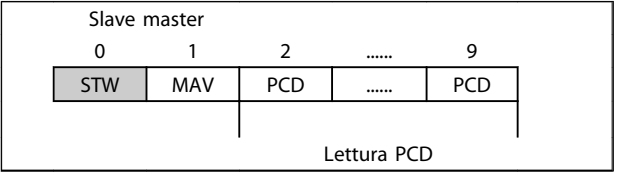

#### Tabella 6.2

PCD 0 contiene una parola di stato a 16 bit, in cui ognuno dei bit contiene informazioni relative al possibile stato del convertitore di frequenza.

PCD 1 contiene, di default, il valore corrente della velocità del convertitore di frequenza, in formato percentuale (vedere*6.2.3 Gestione dei riferimenti* ).

Danfoss

Il contenuto dei valori da PCD 2 a PCD 9 è programmato in *12-22 Dati processo lettura config.*.

#### 6.2.3 Gestione dei riferimenti

La gestione del riferimento nei in FC 301/FC 302 è un meccanismo avanzato che riunisce riferimenti provenienti da diverse fonti.

Per ulteriori informazioni sulla gestione dei riferimenti, consultare la *Guida alla Progettazione FC 301/FC 302, MG33BXYY*.

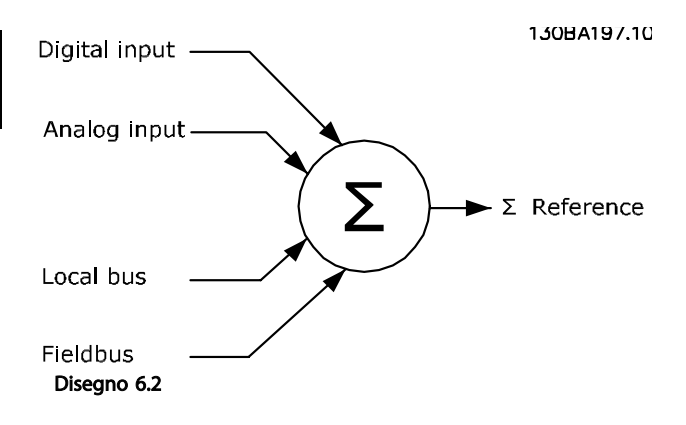

Il riferimento, o setpoint della velocità (MRV, inviato tramite EtherCAT), viene sempre trasmesso al convertitore di frequenza in formato percentuale, come valore intero rappresentato in esadecimale (0-4000 hex).

A seconda della configurazione di *3-00 Intervallo di rif.* il riferimento e MAV vengono ridimensionati adeguatamente:

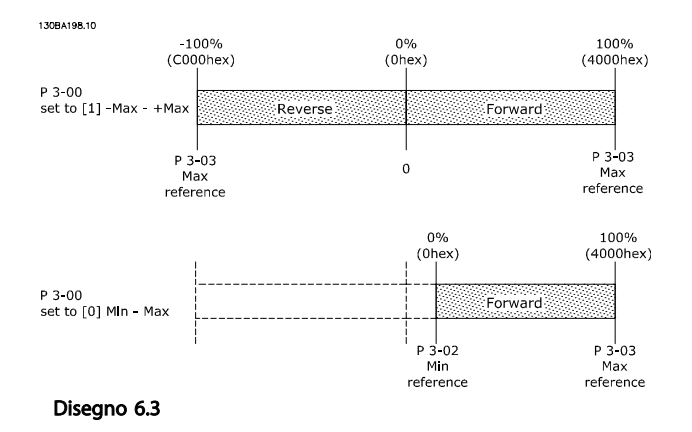

## NOTA!

Se *3-00 Intervallo di rif.* è impostato su [0] *Min - Max*, un riferimento negativo viene gestito come 0%.

I parametri relativi al limite di velocità in *4-11 Lim. basso vel. motore [giri/min]* fino a *4-14 Limite alto velocità motore [Hz]* limita l'uscita attuale del convertitore di frequenza. *4-19 Freq. di uscita max.* imposta il limite di velocità effettivo.

Il riferimento e il MAV hanno il formato che appare da *Tabella 6.3*.

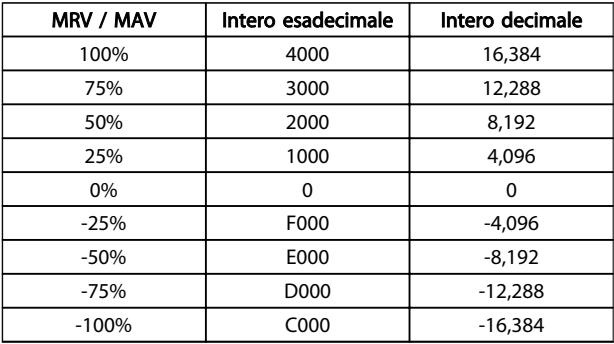

Tabella 6.3 Riferimento e formati FAV

## NOTA!

I numeri negativi sono espressi mediante un complemento a due.

## NOTA!

Il tipo dati per MRV e MAV è un valore a 16 bit standardizzato, che può esprimere una gamma di valori da -200% a +200% (da 8001 a 7FFF).

*1-00 Modo configurazione* impostato su *[0] Velocità anello aperto.*

*3-00 Intervallo di rif.* impostato su *[0] Min - Max. 3-02 Riferimento minimo* impostato su 100 giri/min.

*3-03 Riferimento max.* impostato su 3000 giri/min.

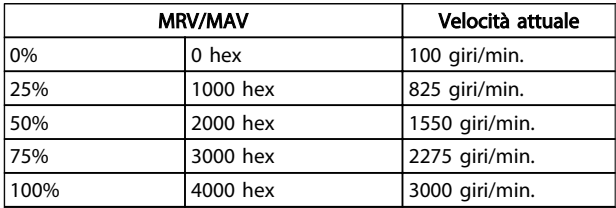

#### Tabella 6.4

#### 6.2.4 Funzionamento del controllo di processo

Nel funzionamento del controllo di processo, *1-00 Modo configurazione* è impostato su [3] *Processo*.

L'intervallo di riferimento in *3-00 Intervallo di rif.* è sempre *[0] Min - Max.*

- MRV rappresenta il setpoint del processo.
- MAV esprime la retroazione del processo corrente (intervallo +/-200%).

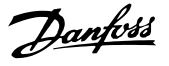

#### 6.2.5 Influsso dei morsetti di ingresso digitale sulla modalità di controllo FC

L'influenza dei morsetti degli ingressi digitali sul controllo del convertitore di frequenza può essere programmata in *8-50 Selezione ruota libera* a *8-56 Selezione rif. preimpostato*.

## NOTA!

Notare che *8-01 Sito di comando* sovrascrive le impostazioni in *8-50 Selezione ruota libera* fino a *8-56 Selezione rif. preimpostato*, e il morsetto 37 *Arresto a ruota libera (sicuro)* annulla ogni parametro.

Ciascun segnale di ingresso digitale può essere programmato su logica AND, logica OR, o sull'assenza di relazione con il bit corrispondente nella parola di controllo. In questo modo il solo bus di campo, bus di campo E ingresso digitale, o Ether fieldbus OPPURE morsetto di ingresso digitale può iniziare un comando di controllo specifico che è arresto/ruota libera.

## ATTENZIONE

Per controllare il convertitore di frequenza tramite EtherCAT, impostare *8-50 Selezione ruota libera* su *[1] Bus*, o su *[2] Logica AND*. Quindi impostare *8-01 Sito di comando* su *[0] Par. dig. e di com.* o *[2] Solo parola di com..*

Ulteriori informazioni ed esempi delle opzioni di relazioni logiche sono illustrati in *10 Ricerca ed eliminazione dei guasti*.

### 6.3 Profilo di controllo

Il convertitore di frequenza può essere controllato in base al profilo DS402, oppure il profilo FC del Danfoss. Selezionare il profilo di controllo desiderato in *8-10 Profilo parola di com.*. La scelta del profilo influisce solo sulla parola di controllo e sulla parola di stato.

*6.4 DS 402 Profilo di controllo* e *6.5 Profilo di controllo FC Danfoss* forniscono una descrizione dettagliata dei dati di controllo e di stato.

#### 6.4 DS 402 Profilo di controllo

6.4.1 Parola di controllo secondo il Profilo DSP 402 (Par. 8-10 = profilo DSP 402)

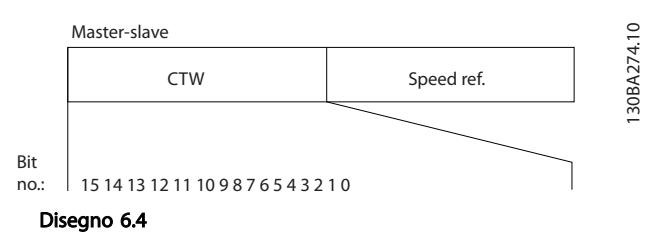

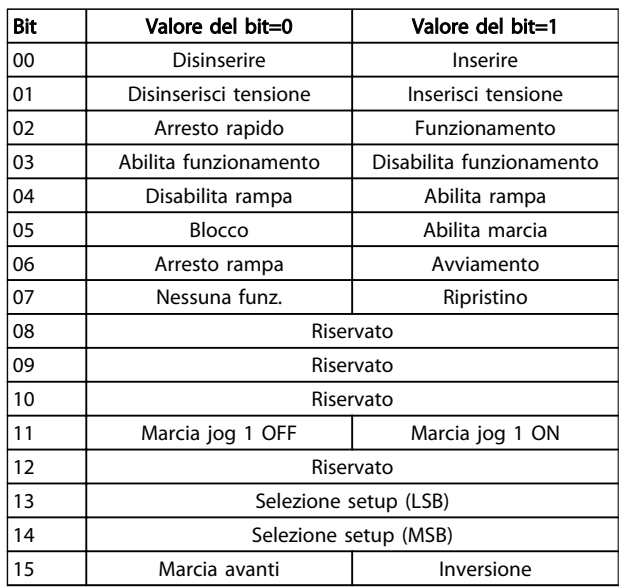

#### Tabella 6.5

#### Spiegazione dei bit di controllo

Bit 00, Inserisci / disinserisci Bit 00, Inserisci / disinserisci Bit 00="0" - esegue la transizione 2, 6 o 8. Bit 00="1" - esegue la transizione 3.

Bit 01, Disabilita/abilita tensione Bit 01="0" - esegue la transizione 9, 10 o 12. Bit 01="1" - abilita la tensione.

Bit 02, Arresto rapido/marcia Bit 02="0" - esegue la transizione 7, 10 o 11. Bit 02="1" - arresto rapido non attivo.

Bit 03, Disabilita/abilita funzionamento Bit 03="0" - esegue la transizione 5. Bit 03="1" - abilita il funzionamento.

#### Controllo del convertitore ... Manuale di Funzionamento MCA 124 EtherCAT

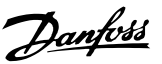

#### Bit 04, Arresto rapido/rampa

Bit 04="0" - esegue la transizione 7 o 11, Arresto rapido. Bit 04="1" - abilita la rampa.

Bit 05, Frequenza di uscita bloccata/abilitazione marcia Bit 05="0" - la frequenza di uscita data viene mantenuta anche se il riferimento è cambiato.

Bit 05="1" - il convertitore di frequenza è di nuovo in grado di effettuare la regolazione e che viene considerato il riferimento dato.

Bit 06, Avviamento/arresto rampa

Bit 06="0" - il convertitore di frequenza controlla il motore fino all'arresto.

Bit 01= "1" - dà un comando di avvio al convertitore di frequenza.

Bit 07, Nessuna funzione/ripristino Ripristino di uno scatto. Bit 07="0" - non c'è alcun ripristino. Bit 07="1" - uno scatto viene ripristinato.

#### Bit 08, 09 e 10 DSP402 riservato.

#### Bit 11, marcia jog 1 OFF/ON

Attivazione della velocità preprogrammata in *8-90 Bus Jog 1 velocità* JOG 1 è possibile solo se il bit 04="0" e i bit 00-03="1".

Bit 12 Danfoss riservato.

#### Bit 13/14, Selezione del setup

I bit 13 e 14 vengono utilizzati per effettuare una selezione fra i quattro setup di menu in base a *Tabella 6.6*:

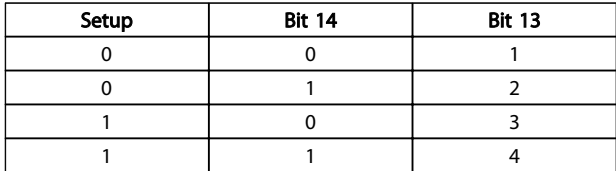

#### Tabella 6.6 Tabella di selezione del setup

Bit 15, Marcia avanti/inversione Bit 15="0" - nessuna inversione. Bit 15="1" - inversione.

## NOTA!

Nell'impostazione di fabbrica, l'inversione è impostata [digital] in *8-54 Selez. inversione*.

#### 6.4.2 Parola di stato secondo il profilo DS 402

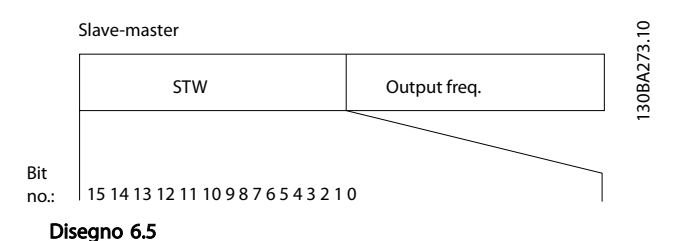

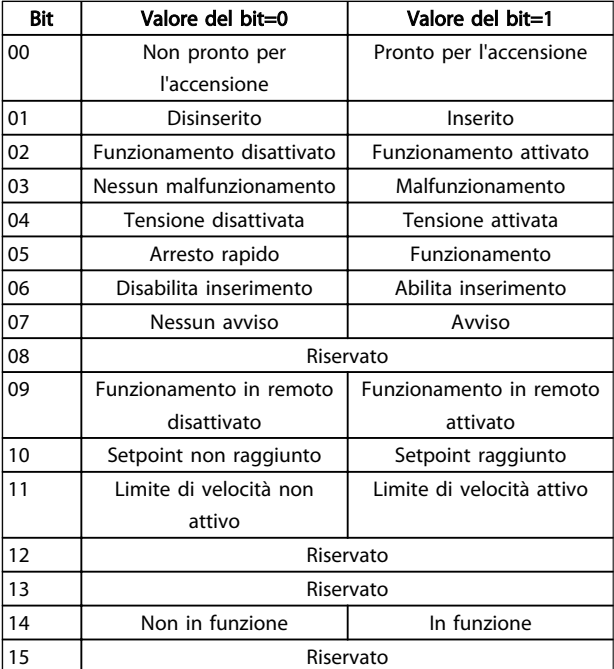

#### Tabella 6.7

#### Spiegazione dei bit di stato

Bit 00, non pronto per l'inserimento/pronto per l'inserimento

Bit 00="0" - stato inferiore a "Pronto per l'inserimento". Bit 00="1" - stato almeno = "Pronto per l'inserimento".

Bit 01, Disinserire/inserire

Bit 00="0" - stato inferiore a "Inserito". Bit 00="1" - stato almeno = "Inserito".

Bit 02, Disabilita funzionamento/abilita funzionamento Bit 00="0" - stato inferiore a "Abilita funzionamento". Bit 00="1" - stato almeno = "Abilita funzionamento".

#### Bit 03, Nessun guasto/scatto

Bit 03="0" - il convertitore di frequenza non è in una condizione di guasto.

Bit 03="1" - il convertitore di frequenza è scattato e richiede un segnale di ripristino per funzionare.

## Danfoss

#### Controllo del convertitore ... Manuale di Funzionamento MCA 124 EtherCAT

Bit 04, Disabilita tensione/abilita tensione Bit 04="0" - bit parola di controllo 01 = "1". Bit 04="1" - bit parola di controllo 01="0".

Bit 05, Arresto rapido/marcia Bit 05="0" - bit parola di controllo 02="1". Bit 05="1" - bit parola di controllo 02="0".

Bit 06, Abilita avviamento/disabilita avviamento Bit 06="0" - lo stato non è "Disabilita inserimento". Bit 06="1" - stato = "Abilita inserimento".

Bit 07, Nessun avviso/avviso Bit 07="0" - nessuna situazione di avviso. Bit 07="1" - è stato inviato un avviso.

Bit 08, Danfoss riservato:

Bit 09, Disabilita funzionamento in remoto/abilita funzionamento in remoto

Bit 09="0" - il convertitore di frequenza è stato arrestato con il tasto di arresto sull'LCP, oppure è stato selezionato [Local] in *3-13 Sito di riferimento*.

Bit 09="1" - è possibile controllare il convertitore di frequenza mediante la porta seriale.

Bit 10, Setpoint non raggiunto/setpoint raggiunto Bit 10="0" la velocità attuale del motore è diversa dal riferimento della velocità impostato. Questa situazione può presentarsi mentre la velocità viene aumentata/ridotta gradualmente durante l'avvio/arresto. Bit 10="1" - la velocità attuale del motore è pari al riferimento della velocità impostato.

Bit 11, Limite di velocità non attivo/limite di velocità attivo Bit 11="0" - la frequenza di uscita è fuori dall'intervallo impostato nei parametri 4-11/4-12 *Lim. basso vel. motore RPM/Hz* o parametri 4-13/4-14 *Limite alto vel. motore RPM/Hz*.

Bit 11="1" - la frequenza di uscita rientra nell'intervallo menzionato.

Bit 12, DSP 402 riservato

Bit 13, DSP 402 riservato

Bit 14, In funzione/non in funzione Bit 14="0" - il motore non è in funzione. Bit 14="1" - il convertitore di frequenza ha ricevuto un segnale di avviamento valido oppure la frequenza di uscita è superiore a 0 Hz.

Bit 15, Danfoss riservato.

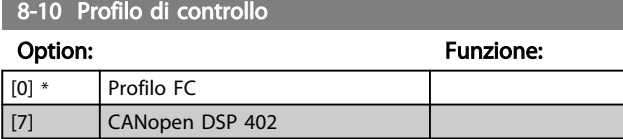

*Profilo FC* è il profilo di controllo di default per il convertitore di frequenza, mentre *CANopen DSP 402* è il profilo di controllo standardizzato CiA, dotato della speciale macchina a stati di transizione DSP 402.

Danfoss

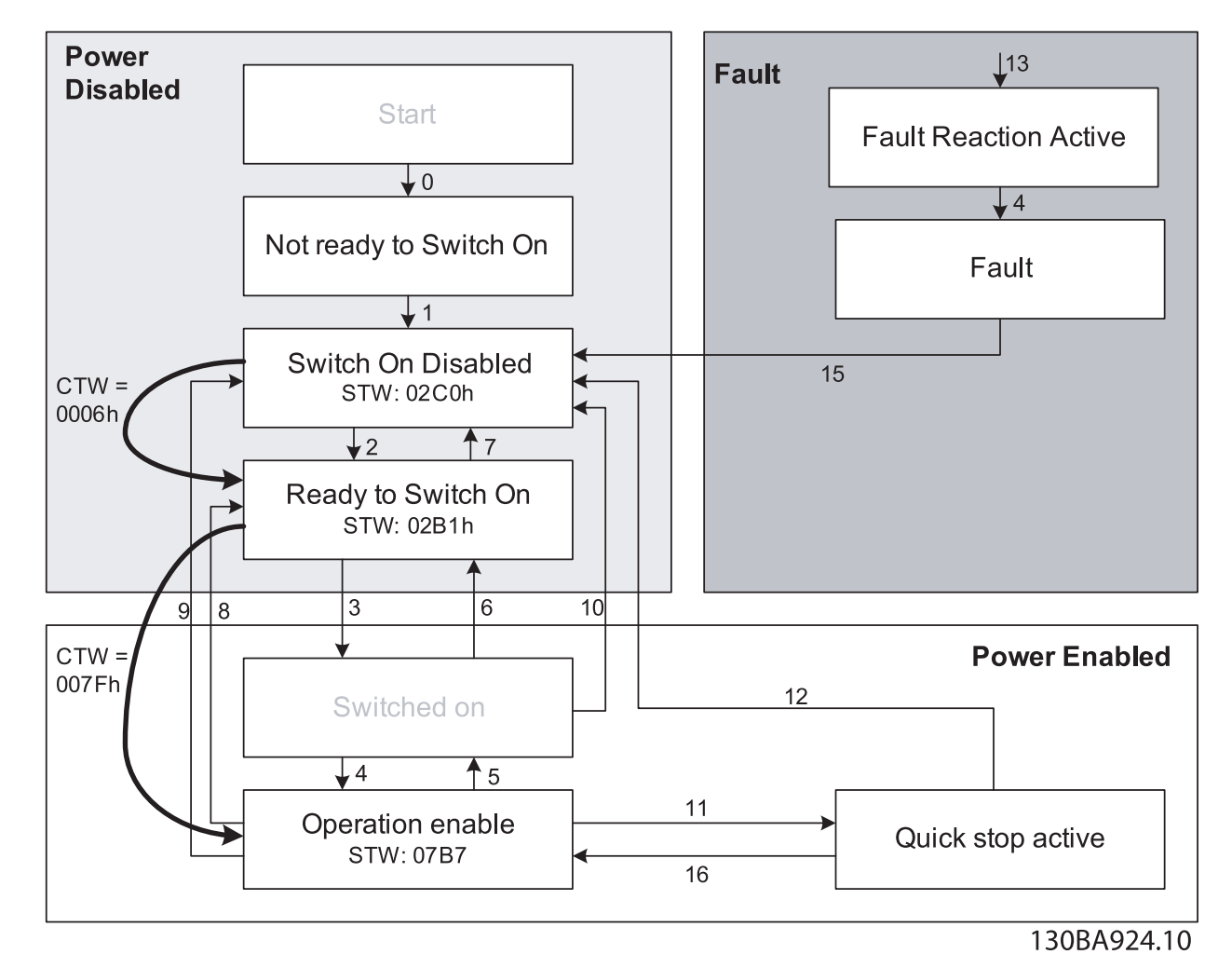

Disegno 6.6 Macchina a stati DSP 402

## 6.4.3 Transizioni di stato DSP 402

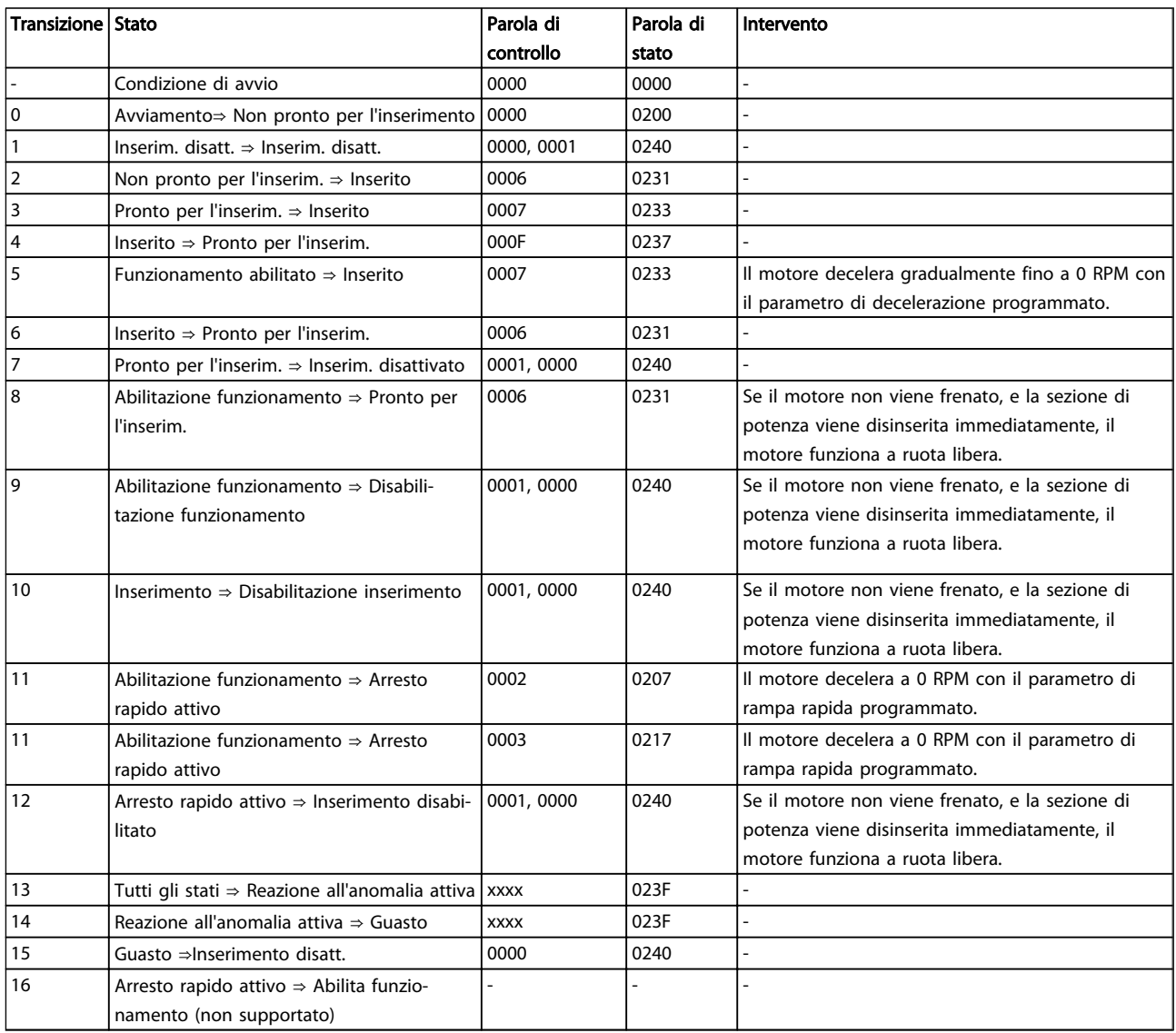

Tabella 6.8

Danfoss

# Danfors

## 6.5 Profilo di controllo FC Danfoss

#### 6.5.1 Parola di controllo secondo il profilo FC (CTW)

Per selezionare il protocollo FC Danfoss nella parola di controllo, *8-10 Profilo parola di com.* deve essere impostato su Danfoss protocollo FC [0]. La parola di controllo viene usata per inviare comandi da un master (PLC o PC) ad uno slave (convertitore di frequenza).

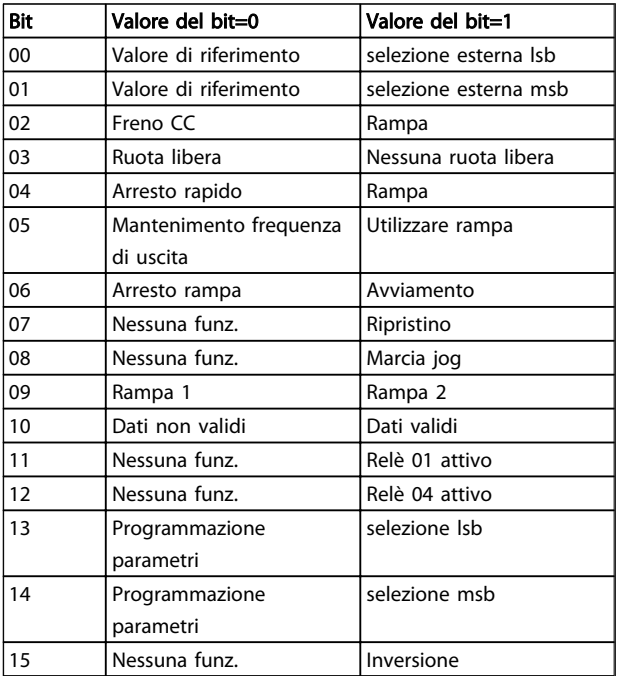

#### Tabella 6.9

#### Spiegazione dei bit di controllo

#### Valore di riferimento Bit 00/01

I bit 00 e 01 vengono utilizzati per scegliere fra i quattro valori di riferimento, preprogrammati in *3-10 Riferim preimp.* secondo *Tabella 6.10*:

### NOTA!

In *8-56 Selezione rif. preimpostato* una selezione consente di definire come il Bit 00/01 si collega alla funzione corrispondente sugli ingressi digitali.

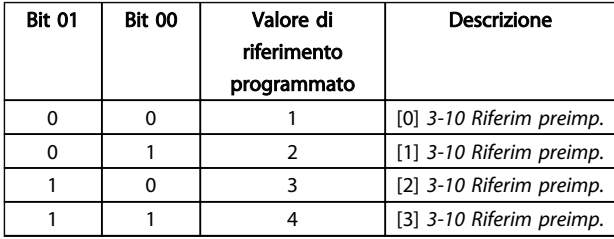

Tabella 6.10

#### Bit 02, Frenatura CC

Bit 02 = "0" - determina la frenata CC e l'arresto. La corrente di frenata e la durata sono impostate in *2-01 Corrente di frenatura CC* e *2-02 Tempo di frenata CC*. Bit 02="1" - attiva la rampa.

#### Bit 03, Evoluzione libera

Bit 03 = 0 induce il convertitore di frequenza a far immediatamente girare il motore a ruota libera fino all'arresto.

Bit 03 = "1" consente al convertitore di frequenza di avviare il motore se sono state soddisfatte le altre condizioni di avviamento.

## NOTA!

In *8-50 Selezione ruota libera* si effettua la selezione che definisce come il Bit 03 si collega alla funzione corrispondente su un ingresso digitale.

#### Bit 04, Arresto rapido

Bit 04="0" - determina un arresto rapido, in cui la velocità del motore viene ridotta gradualmente fino all'arresto tramite *3-81 Tempo rampa arr. rapido*. Bit 04="1" - il convertitore di frequenza riduce gradualmente la velocità del motore fino all'arresto tramite *3-81 Tempo rampa arr. rapido*.

#### Bit 05, Mantenimento uscita di frequenza

Bit 05="0" - determina il blocco della frequenza di uscita corrente (in Hz). La frequenza di uscita bloccata può essere modificata solo con gli ingressi digitali (da *5-10 Ingr. digitale morsetto 18* a *5-15 Ingr. digitale morsetto 33*) programmati per *Accelerazione* e *Decelerazione*. Bit 05 ="1" - usare la rampa.

## NOTA!

Se è attivo *Blocco uscita*, non è possibile arrestare il convertitore di frequenza con

- Bit 03, Arresto a ruota libera
- Bit 02, Frenata CC
- Ingresso digitale (*5-10 Ingr. digitale morsetto 18*<sup>a</sup> *5-15 Ingr. digitale morsetto 33*) programmato su *Frenata CC, Arresto a ruota libera* o *Ripristino e arresto a ruota libera*.

#### Bit 06, Avviamento/arresto rampa

Bit 06="0" - determina un arresto in cui la velocità del motore viene ridotta gradualmente fino all'arresto, mediante il parametro di rampa di discesa selezionato. Bit 06="1" consente al convertitore di frequenza di avviare il motore se sono state soddisfatte le altre condizioni di avviamento.

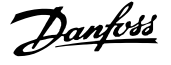

## NOTA!

In *8-53 Selez. avvio* viene fatta una selezione che consente di definire in che modo il Bit 06 Arresto/avviamento rampa è collegato alla funzione corrispondente su un ingresso digitale.

#### Bit 07, Ripristino

Bit 07="0" - non provoca un ripristino.

Bit 07="1" - determina il ripristino di uno scatto. Il ripristino viene attivato sul fronte di salita del segnale, cioè durante il passaggio da "0" logico a "1" logico.

#### Bit 08, Marcia Jog

Bit 08="0" - nessuna funzione. Bit 08="1" - *3-19 Velocità marcia jog [RPM]* determina la frequenza di uscita.

#### Bit 09, Selezione della rampa 1/2

Bit 09="0" - la rampa 1 è attiva (da *3-40 Rampa tipo 1* a *3-47 Rampa 1 Pend. rampa-S in dec. in.*). Bit 09="1" - la rampa 2 (da *3-50 Rampa tipo 2* a *3-57 Rampa 2 Pend. rampa-S in dec. in.*) è attiva.

#### Bit 10, Dati non validi/dati validi

Viene usato per comunicare al convertitore di frequenza se utilizzare o ignorare la parola di controllo. Bit 10="0" - la parola di controllo viene ignorata. Bit 10="1" - la parola di controllo viene utilizzata. Questa funzione è importante in quanto la parola di controllo è sempre contenuta nel telegramma, indipendentemente dal tipo di telegramma usato. Pertanto, è possibile disattivare la parola di controllo se non si desidera usarla durante l'aggiornamento o la lettura di parametri.

#### Bit 11, Relè 01

Bit 11="0" - relè 01 non attivato. Bit 11="1" - relè 01 attivato, purché sia stato scelto il bit 11 parola di controllo in *5-40 Funzione relè*.

#### Bit 12, Relè 04

Bit 12="0" - il relè 04 non è stato attivato. Bit 12="1" - il relè 04 è stato attivato, purché sia stato scelto il *bit 12 Parola di controllo* in *5-40 Funzione relè*.

#### Bit 13/14, Selezione del setup

I bit 13 e 14 vengono utilizzati per scegliere fra i quattro setup di menu in base a *Tabella 6.11*:

La funzione è solo possibile se in *0-10 Setup attivo* è selezionato *Multi setup*.

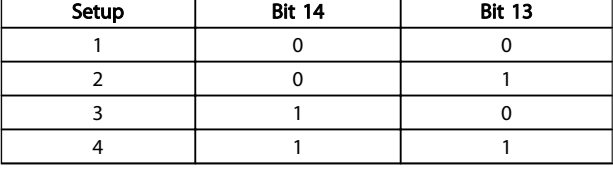

#### Tabella 6.11

#### NOTA!

In *8-55 Selez. setup* viene fatta una selezione che consente di definire come il bit 13/14 si colleghi alla funzione corrispondente sugli ingressi digitali.

```
Bit 15 Inversione
Bit 15="0" - nessuna inversione.
```
Bit 15="1" - inversione.

#### 6.5.2 Parola di stato secondo il profilo FC (STW)

La parola di stato viene utilizzata per informare il master (ad es. un PC) sul modo di funzionamento dello slave (convertitore di frequenza).

Fare riferimento a per un esempio di un telegramma della parola di stato usando PPO tipo 3.

#### Spiegazione dei bit di stato

#### Bit 00, Controllo non pronto/pronto

Bit 00="0" il convertitore di frequenza è scattato. Bit 00="1" - i comandi del convertitore di frequenza sono pronti ma la sezione di potenza non sta necessariamente ricevendo alcuna alimentazione (in caso di alimentazione 24 V esterna ai comandi).

#### Bit 01, convertitore di frequenza pronto

Bit 01="0" il convertitore di frequenza non è pronto per il funzionamento.

Bit 01="1" - il convertitore di frequenza è pronto per funzionare ma sta ricevendo un comando attivo di rotazione libera dagli ingressi digitali o dalla comunicazione seriale.

#### Bit 02, Arresto a ruota libera

Bit 02="0" - il convertitore di frequenza ha rilasciato il motore.

Bit 02="1" - il convertitore di frequenza è in grado di avviare il motore quando viene dato un comando di avviamento.

#### Controllo del convertitore ... Manuale di Funzionamento MCA 124 EtherCAT

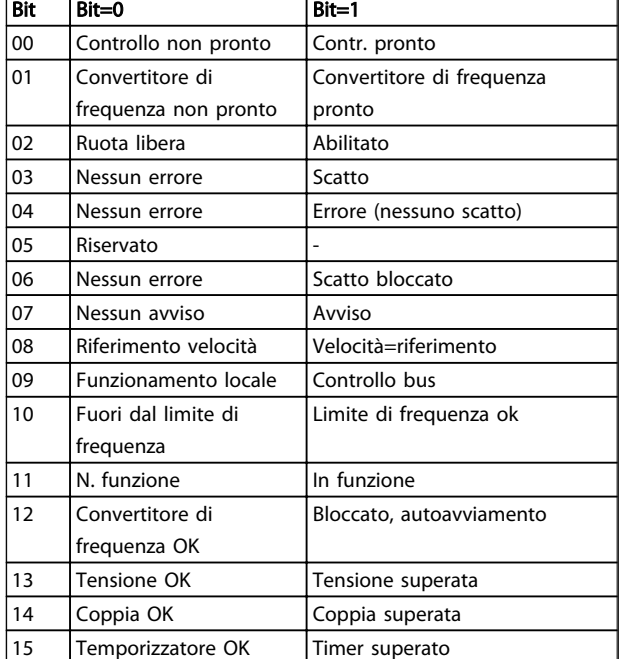

#### Tabella 6.12

Bit 03, Nessuno errore/scatto

Bit 03="0" - il convertitore di frequenza non è in modalità di guasto.

Bit 03="1" - il convertitore di frequenza è scattato ed è necessario un segnale di ripristino per ristabilire il funzionamento.

#### Bit 04, Nessun errore/errore (nessuno scatto)

Bit 04="0" - il convertitore di frequenza non è in modalità di guasto.

Bit 04="1" - è presente un errore del convertitore di frequenza, ma nessuno scatto.

#### Bit 05, Non utilizzato

Il bit 05 non è utilizzato nella parola di stato.

#### Bit 06, Nessun errore / blocco scatto

Bit 06="0" - il convertitore di frequenza non è in modalità di guasto.

Bit 06="1" - il convertitore di frequenza è scattato e si è bloccato.

#### Bit 07, No preallarme/avviso

Bit 07="0" - non sono presenti avvisi. Bit 07="1" - è stato inviato un avviso.

#### Bit 08, Velocità di riferimento/velocità = riferimento:

Bit 08="0" - il motore è in funzione ma la velocità attuale è diversa dal riferimento di velocità preimpostato. Potrebbe ad esempio essere possibile durante l'aumento/la riduzione graduale della velocità all'avviamento/arresto.

Bit 08="1" - la velocità attuale del motore è uguale al riferimento di velocità preimpostato.

#### Bit 09, Funzionamento locale/controllo bus

Bit 09="0" - [Stop/Reset] è attivato sul quadro di comando oppure che è selezionato *Controllo locale* in *3-13 Sito di riferimento*. Non è possibile controllare il convertitore di frequenza mediante la comunicazione seriale. Bit 09="1" - è possibile controllare il convertitore di frequenza mediante il bus di campo/ la comunicazione seriale.

#### Bit 10, Fuori dal limite di frequenza

Bit 10="0" - la frequenza di uscita ha raggiunto il valore in *4-11 Lim. basso vel. motore [giri/min]* o *4-13 Lim. alto vel. motore [giri/min]*.

Bit 10="1" - la frequenza di uscita rientra nei limiti definiti.

#### Bit 11, Non in funzione/in funzione

Bit 11="0" - il motore non è in funzione.

Bit 11="1" - il convertitore di frequenza ha ricevuto un segnale di avviamento oppure la frequenza di uscita è maggiore di 0 Hz.

#### Bit 12, convertitore di frequenza OK/stallo, avviamento automatico

Bit 12="0" - il convertitore di frequenza non è soggetto a una sovratemperatura temporanea.

Bit 12="1" - il convertitore di frequenza si è arrestato a causa della sovratemperatura, ma l'unità non scatta e riprende a funzionare una volta cessata la sovratemperatura.

#### Bit 13, Tensione OK/limite superato

Bit 13="0" - non ci sono avvisi relativi alla tensione. Bit 13="1" - la tensione CC del circuito intermedio del convertitore di frequenza è troppo bassa o troppo alta.

#### Bit 14, Coppia OK/limite superato

Bit 14="0" - la corrente motore è inferiore al limite di coppia selezionato in *4-16 Lim. di coppia in modo motore* o *4-17 Lim. di coppia in modo generatore*.

Bit 14="1" - i limiti di coppia in *4-16 Lim. di coppia in modo motore* e *4-17 Lim. di coppia in modo generatore* sono stati superati.

#### Bit 15, Timer OK/limite superato

Bit 15="0" - i timer per la protezione termica del motore e, rispettivamente, la protezione termica del VLT non hanno superato il 100%.

Bit 15="1" - uno dei timer ha superato il 100 %.

# Danfoss

## Area del profilo di comunicazione

La sezione descrive la disposizione generale dell'area di comunicazione EtherCAT che viene supportata. Gli oggetti dei dati di processo sono definiti in questa area.

## 7.2 1000-1FFF Area oggetti di comunicazione

## 7.2.1 1000 - 1FFF Panoramica dell'oggetto di comunicazione

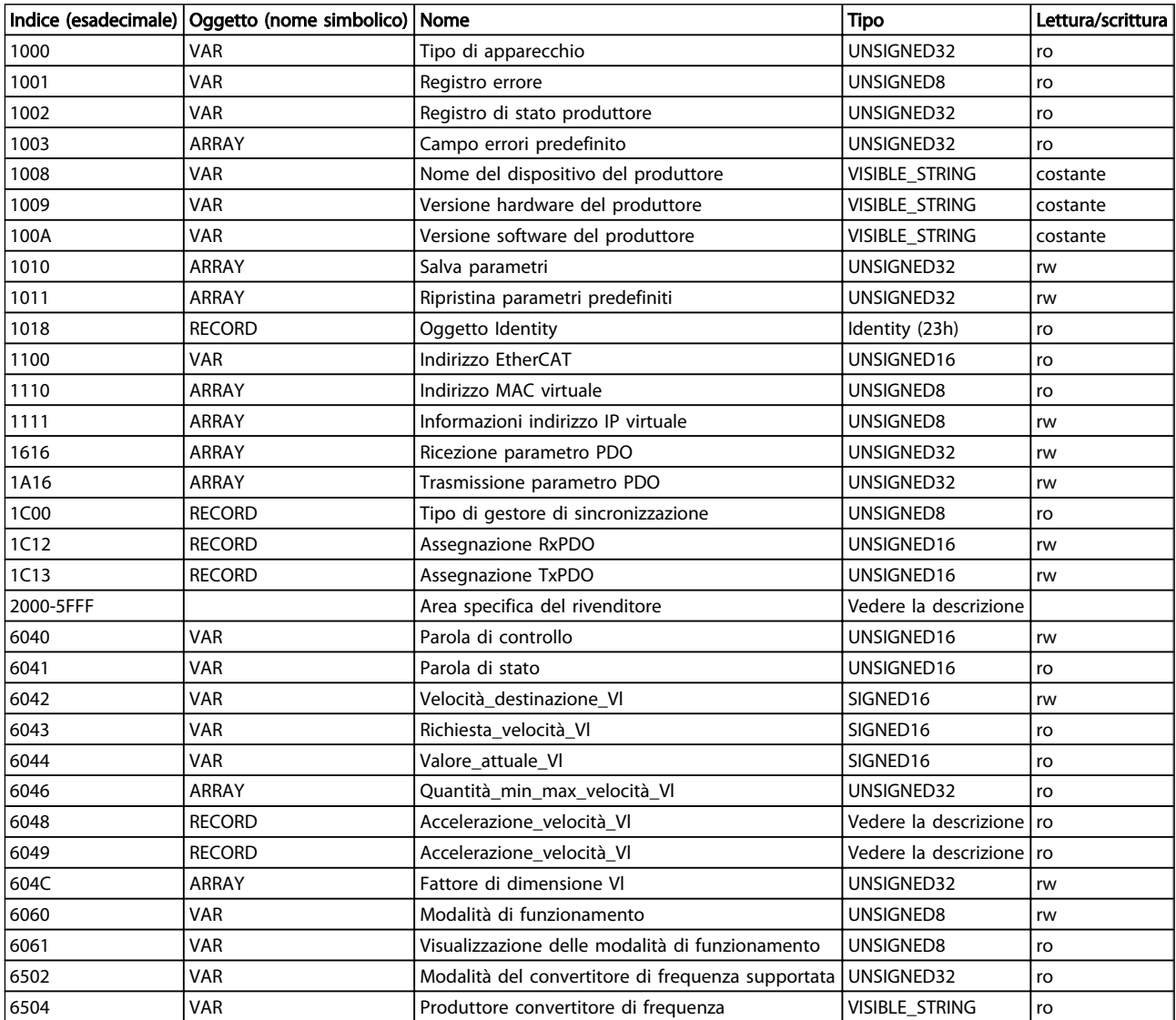

Tabella 7.1 Panoramica dell'oggetto di comunicazione

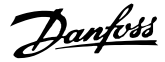

### 7.2.2 1000h Tipo di apparecchio

Questo oggetto descrive il tipo di dispositivo e la sua funzionalità. È composto da un campo di 16 bit che descrive il profilo del dispositivo usato, e da un secondo campo di 16 bit che fornisce informazioni supplementari sulla funzionalità del dispositivo.

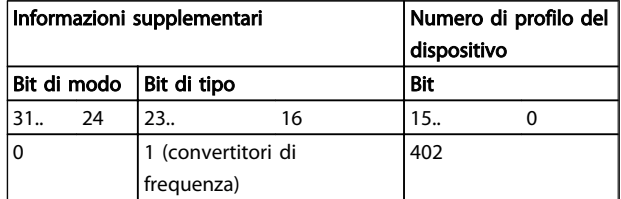

#### Tabella 7.2 1000h Tipo di apparecchio

#### 7.2.3 1001h Registro errori

Questo oggetto è il registro di errori del dispositivo. Viene supportato solo il bit 0. L'altra informazione di errori viene letta con l'oggetto 603Fh.

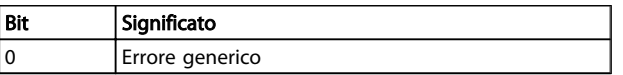

#### Tabella 7.3 1001h Registro errori

#### 7.2.4 1002h Registro di stato del produttore

I contenuti di questo oggetto sono specifici del produttore e informano sullo stato del convertitore di frequenza:

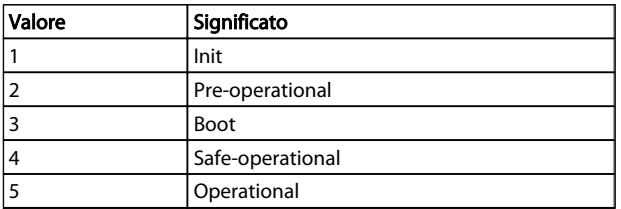

#### Tabella 7.4 1002h Registro di stato del produttore

#### 7.2.5 1003h Campo errori predefinito

Mantiene l'errore sul convertitore di frequenza. Impostando l'indice 0 su 0 provoca la cancellazione del campo. La disabilitazione del trigger di diagnosi (FC p807) causa la disabilitazione della visualizzazione di valori in questo oggetto (valore a dire che rimangono a 0).

![](_page_26_Picture_414.jpeg)

#### Tabella 7.5 1003h Campo errori predefinito

L'errore attuale consiste di due parole di 16 bit, in cui la parola più significativa mantiene le informazioni se viene impostato un avviso o un allarme.

![](_page_26_Picture_415.jpeg)

#### Tabella 7.6

La parola meno significativa riflette i seguenti possibili errori:

![](_page_26_Picture_416.jpeg)

#### Tabella 7.7

#### 7.2.6 1008h Nome dispositivo del produttore

Questo oggetto contiene il nome di dispositivo come definito in *15-40 Tipo FC*.

![](_page_27_Picture_2.jpeg)

#### 7.2.7 1009h Versione hardware del produttore

Questo oggetto contiene la versione hardware FC Danfoss.

#### 7.2.8 100Ah Versione software del produttore

Questo oggetto contiene la versione software Danfoss come visualizzata in *15-49 Scheda di contr. SW id*.

#### 7.2.9 1010h Memorizzazione parametri

Nella configurazione standard, i contenuti dei parametri scritti tramite il bus di campo sono memorizzati nella memoria volatile, vale a dire che i dati modificati andranno persi dopo un ciclo di alimentazione. Questo indice permette la memorizzazione non volatile di tutti i parametri del convertitore di frequenza che sono stati modificati.

![](_page_27_Picture_335.jpeg)

#### Tabella 7.8 1010h Memorizzazione parametri

Con la scrittura del valore "save" (0x65766c173) nel sottoindice 1, tutti i parametri dei convertitori di frequenza di tutti i setup vengono salvati nella memoria non volatile, mentre tutti gli altri valori vengono rifiutati. Il sottoindice 4 ha lo stesso effetto sul setup di modifica. Questa funzione viene gestita tramite *12-28 Memorizzare i valori di dati*.

#### 7.2.10 1011h Ripristina parametri predefiniti

Per ripristinare le impostazioni di fabbrica:

- 1. Scrivere il valore "load" nel sottoindice 1.
- 2. Iniziare manualmente il seguente ciclo di alimentazione.
- 3. Il valore predefinito viene ripristinato.

![](_page_27_Picture_336.jpeg)

#### Tabella 7.9 1011h Ripristina parametri predefiniti

Con la scrittura del valore "load" (0x64616F6C), tutti i parametri del convertitore di frequenza di tutti i setup vengono salvati nella memoria non volatile, tutti gli altri valori vengono rifiutati e viene restituito il codice errori 0x08000020. Il convertitore di frequenza deve essere sottoposto a un ciclo di alimentazione (spento e riacceso) prima che le modifiche abbiano effetto. Questi oggetti eseguono un comando di inizializzazione in *14-22 Modo di funzionamento*.

### 7.2.11 1018h Oggetto Identity

Questo oggetto contiene informazioni generali sul dispositivo.

L'ID del rivenditore (sottoindice 1h) contiene un valore unico assegnato ad ogni produttore.

Il codice prodotto specifico del produttore (sottoindice 2h) identifica una versione di dispositivo specifica.

Il numero di revisione specifico del produttore (sottoindice 3h) consiste di un numero di revisione maggiore e di un numero di revisione minore.

![](_page_27_Picture_337.jpeg)

#### Tabella 7.10 1018h Oggetto Identity

#### 7.2.12 1100h Indirizzo EtherCAT

Questo oggetto contiene l'indirizzo EtherCAT del dispositivo assegnato dal master.

#### 7.2.13 1110h Indirizzo MAC virtuale

Questo oggetto contiene l'indirizzo MAC virtuale per la comunicazione EoE.

![](_page_28_Picture_358.jpeg)

#### Tabella 7.11 1110h Indirizzo MAC virtuale

#### 7.2.14 1111h Informazioni indirizzo IP virtuale

Questo oggetto contiene gli oggetti di informazione dell'IP virtuale sugli indirizzi IP, i gateway, i DNS ecc.

![](_page_28_Picture_359.jpeg)

#### Tabella 7.12 1111h Informazioni indirizzo IP virtuale

Per il nome DNS, la lunghezza massima della stringa è di 97 caratteri, in cui il nome del DNS consiste del nome dell'host e del nome del DNS separato da un "."

### 7.2.15 1C00h Tipo Sync Manager

Questo oggetto contiene un elenco di tutti i sync manager configurati e dei loro tipi.

![](_page_28_Picture_360.jpeg)

#### Tabella 7.13 1C00h Tipo Sync Manager

#### 7.2.16 1C12h Assegnazione RxPDO

Il sync manager 2 viene usato per i dati di uscita del processo. RxPDO multipli possono essere mappate a questo sync manager. L'oggetto 1C12h contiene l'elenco di tutti i RxPDO.

![](_page_28_Picture_361.jpeg)

#### Tabella 7.14 1C12h Assegnazione RxPDO

#### 7.2.17 1C13h Assegnazione TxPDO

Il sync manager 3 viene usato per i dati di ingresso del processo. RxPDO multipli possono essere mappate a questo sync manager. L'oggetto 1C13h contiene l'elenco di tutti i TxPDO.

![](_page_28_Picture_362.jpeg)

#### Tabella 7.15 1C13h Assegnazione TxPDO

## 7.3 2000-5FFF Area oggetti specifica di Danfoss

#### 7.3.1 2000h-5FFFh Danfoss Area oggetti specifici

L'area da 2000h a 5FFFh contiene gli indici per accedere ai parametri FC Danfoss. Tutti i parametri nel convertitore di frequenza sono collegati agli indici in questa area. Il primo indice disponibile è l'indice 2001h. Questo indice è collegato al parametro 1 del convertitore di frequenza (lingua). Il resto dell'indice EtherCAT segue la stessa regola , dove il numero di parametro del convertitore di frequenza più 2000h dà l'indice EtherCAT. Per esempio, le ore di esercizio in *15-01 Ore esercizio* vengono calcolate con 200h + numero di parametro nel numero esadecimale = 2000h+5DD=indice 25DDh. Il file xml contiene solo una sottoserie dei parametri del convertitore di frequenza. Questa sottoserie contiene gli indici che sono richiesti per l'impostazione della comunicazione PDO. Se è necessario un elenco completo, questo può essere letto dal convertitore di frequenza. Questo elenco consente l'accesso a tutti i parametri. Questo genera le informazioni corrette relative all'opzione installata nella fessura B e C. *Tabella 7.16* mostra alcuni indici e la loro mappatura.

7 7

#### Area del profilo di comunic... Manuale di Funzionamento MCA 124 EtherCAT

![](_page_29_Picture_387.jpeg)

![](_page_29_Picture_388.jpeg)

Tabella 7.16 2000h-5FFFh Area oggetti specifica del rivenditore

### 7.4.1 6000h-9FFFh Area profili dispositivo standardizzata

L'area da 6000h a 9FFFh contiene gli indici specificati dall'ETG (gruppo utenti ETherCAT) per vari profili di dispositivo. L'EtherCAT Danfoss supporta tre profili, il profilo FC, MCO e il profilo DS 402 nonché la modalità di velocità. Il profilo viene selezionato tramite *8-10 Profilo parola di com.* il profilo della parola di controllo oppure tramite l'indice 6060h Modalità di funzionamento. L'area

profili contiene fino a 13 indici in funzione della selezione effettuata in *8-10 Profilo parola di com.*.

*Tabella 7.17* mostra il supporto di indici, in funzione dell'impostazione di *8-10 Profilo parola di com.* (indice 6060h)

![](_page_29_Picture_389.jpeg)

#### Tabella 7.17 6000h-9FFFh Area profili dispositivo standardizzata

### 7.4.2 6040h Parola di controllo

Questo oggetto contiene la parola di controllo secondo DS 402. La parola di controllo consiste di 16 bit. Questi 16 bit vengono usati per controllare il convertitore di frequenza (ad esempio, avvio, arresto, ripristino). La parola di controllo viene descritta in *6.4 DS 402 Profilo di controllo*.

## 7.4.3 6041h Parola di stato

Questo oggetto contiene la parola di stato secondo DS 402. La parola di stato consiste di 16 bit. I 16 bit mostrano la condizione e lo stato del convertitore di frequenza (ad es. in funzione, rampa, a velocità). La parola di stato è descritta in *6.4 DS 402 Profilo di controllo*.

#### 7.4.4 6042h velocità\_destinazione\_vl

La velocità\_destinazione\_vl è la velocità richiesta del sistema. La velocità è in giri/minuto, il valore viene messo in scala tramite il fattore di dimensione vl 604Ch.

### 7.4.5 6043h Richiesta\_velocità\_vl

La richiesta velocità vl è la velocità del sistema a valle del controllore di rampa. La velocità è in giri/minuto, il valore viene messo in scala tramite il fattore di dimensione vl 604Ch.

7 7

## 7.4.6 6044h Valore attuale vl

Il valore\_attuale\_vl è la velocità in corrispondenza dell'albero motore. La velocità è in giri/minuto e viene ottenuta da *16-17 Velocità [giri/m]*.

## 7.4.7 6046h Quantità\_min\_max\_velocità\_vl

La quantità\_velocità\_min\_max\_vl è il numero di giri/minuti minimo e massimo in corrispondenza dell'albero motore. I due valori vengono ottenuti da *3-02 Riferimento minimo* e *3-03 Riferimento max.*. I valori di visualizzazione in *3-02 Riferimento minimo* e *3-03 Riferimento max.* saranno troncati.

## 7.4.8 6048h Accelerazione velocità vl

L'indice accelerazione\_velocità\_vl specifica il gradiente della rampa di accelerazione. Viene generato come quoziente della velocità\_delta e del tempo\_delta. Il tempo Delta viene memorizzato in *3-41 Rampa 1 tempo di accel.*, e la velocità Delta viene memorizzata localmente nella memoria non volatile per opzioni. Dopo uno spegnimento, la velocità delta verrà generata dal convertitore di frequenza *1-25 Vel. nominale motore*. Ciò può provocare una visualizzazione diversa da parte del convertitore di frequenza, ma il valore del gradiente viene mantenuto.

![](_page_30_Picture_372.jpeg)

Tabella 7.18 6048h Accelerazione\_velocità\_vl

## 7.4.9 6049h Decelerazione velocità vl

L'indice decelerazione\_velocità\_vl specifica il gradiente della rampa di decelerazione. Viene generato come quoziente della velocità\_delta e del tempo\_delta. Il tempo Delta viene memorizzato in *3-42 Rampa 1 tempo di decel.* e la velocità Delta viene memorizzata localmente nella memoria non volatile per opzioni. Dopo uno spegnimento, la velocità delta verrà generata dal convertitore di frequenza *1-25 Vel. nominale motore*. Ciò può provocare una visualizzazione diversa da parte del convertitore di frequenza, ma il valore del gradiente viene mantenuto.

| Indice, sottoindice | Significato                      |
|---------------------|----------------------------------|
| 1049h0              | Numero di sottoindici supportati |
| 1049h 1             | Velocità delta                   |
| 1049h 2             | Tempo delta                      |

Tabella 7.19 6049h Decelerazione\_velocità\_vl

## 7.4.10 604Ch Fattore dimensione vl

Il fattore\_dimensione\_vl configura il numeratore e il denominatore del fattore. Il fattore\_dimensione\_vl serve per includere il sistema di ingranaggi nel calcolo o per regolare unità specifiche dell'utente. Influisce sulla velocità destinazione vl, indici velocità vl.

![](_page_30_Picture_373.jpeg)

#### Tabella 7.20 604Ch Fattore\_dimensione\_vl

### 7.4.11 6060h Modalità di funzionamento

L'indice viene usato per la selezione del profilo FC, del profilo MCO o del profilo DS 402 Danfoss. L'indice è collegato direttamente a *8-10 Profilo parola di com.*. Se questo valore viene modificato durante il funzionamento, l'opzione entra nello stato "Error PREOP".

![](_page_30_Picture_374.jpeg)

#### Tabella 7.21 6060h Modalità di funzionamento

#### 7.4.12 6061h Display modalità di funzionamento

L'indice viene usato per visualizzare la modalità in cui si trova il convertitore di frequenza. La modalità può essere modificata tramite l'indice 6060. I valori sono gli stessi di quelli usati per l'indice 6060.

![](_page_30_Picture_375.jpeg)

#### Tabella 7.22 6061h Display modalità di funzionamento

#### 7.4.13 6502h Modalità convertitore di frequenza supportata

L'indice informa l'utente dei modi di funzionamento in cui il convertitore di frequenza è in grado di funzionare. Il bit 1 è impostato, indicando che il convertitore di frequenza può far funzionare la modalità di velocità DS 402, bit 16 profilo FC e 17 indica il profilo MCO.

![](_page_31_Picture_2.jpeg)

#### 7.4.14 6504h Produttore convertitore di frequenza

I dati sono codificati come una stringa.

#### Oggetto di emergenza

Questa sezione descrive il layout generale dell'oggetto di emergenza EtherCAT. L'oggetto di emergenza viene usato per segnalare condizioni di errore nel convertitore di frequenza al master. Il convertitore di frequenza può essere programmato in modo da inviare automaticamente l'oggetto EMCY se viene attivato un allarme o un avviso. Il convertitore di frequenza invia nuovamente l'oggetto EMCY se viene rimosso uno degli allarmi o degli avvisi.

#### Panoramica dell'oggetto di comunicazione

L'oggetto EMCY consiste sempre di 8 byte di dati, vedere *Tabella 7.23*:

![](_page_31_Picture_337.jpeg)

#### Tabella 7.23 Panoramica dell'oggetto di comunicazione

![](_page_31_Picture_338.jpeg)

#### Tabella 7.24 Byte 0 e 1

![](_page_31_Picture_339.jpeg)

#### Tabella 7.25 Byte 2

![](_page_31_Picture_340.jpeg)

#### Tabella 7.26 Byte 3

Riservato

Tabella 7.27 Dal byte 4 al byte 7

Danfoss

## 8 Parametri

## 8.1 Gruppo di parametri 0-\*\* Funzionamento / Display

![](_page_32_Picture_416.jpeg)

## 8.2 Gruppo parametri 8-\*\* Comunicazione e Opzione

![](_page_32_Picture_417.jpeg)

#### 8-03 Temporizzazione parola di controllo

![](_page_32_Picture_418.jpeg)

![](_page_32_Picture_419.jpeg)

Selez. la funzione di temporizzazione. La funzione di temporizzazione viene attivata se la parola di contr. non viene aggiornata entro il tempo specificato nel par. *8-03 Temporizzazione parola di controllo*.

![](_page_32_Picture_420.jpeg)

## NOTA!

Per cambiare il setup dopo una temporizzazione, è richiesta la seguente configurazione: Impostare il par. *0-10 Setup attivo* su *[9] Multi setup* e selezionare il collegamento pertinente nel par. *0-12 Questo setup collegato a*.

#### Parametri Manuale di Funzionamento MCA 124 EtherCAT

![](_page_33_Picture_2.jpeg)

![](_page_33_Picture_426.jpeg)

#### 8-06 Riprist. tempor. parola di contr.

8-05 Funz. fine temporizzazione

Questo parametro è attivo solo se *[0] Setup mant.* è stato selezionato in *8-05 Funz. fine temporizzazione*.

![](_page_33_Picture_427.jpeg)

#### 8-07 Diagnosi Trigger

Questo parametro attiva e controlla la funzione di diagnosi/ emergenza del convertitore di frequenza. In Profibus, espande la data di diagnosi a 24 byte. In EtherCAT, attiva la trasmissione dell'oggetto di emergenza. L'oggetto di emergenza consiste di 8 byte di dati, dove il byte 3 indica un allarme o avviso attivo. Bit 0=1 parola di allarme 1 ha un allarme attivo. Bit 1=1 parola di allarme 2 ha un allarme attivo. Bit 2, riservato, Bit 3=1 parola di avviso 1 ha un avviso attivo. Bit 4=1 parola di avviso 2 ha un avviso attivo. Bit 5-7, riservati.

![](_page_33_Picture_428.jpeg)

#### 8-07 Diagnosi Trigger

Questo parametro attiva e controlla la funzione di diagnosi/ emergenza del convertitore di frequenza. In Profibus, espande la data di diagnosi a 24 byte. In EtherCAT, attiva la trasmissione dell'oggetto di emergenza. L'oggetto di emergenza consiste di 8 byte di dati, dove il byte 3 indica un allarme o avviso attivo. Bit 0=1 parola di allarme 1 ha un allarme attivo. Bit 1=1 parola di allarme 2 ha un allarme attivo. Bit 2, riservato, Bit 3=1 parola di avviso 1 ha un avviso attivo. Bit 4=1 parola di avviso 2 ha un avviso attivo. Bit 5-7, riservati.

#### Option: Funzione:

![](_page_33_Picture_429.jpeg)

#### 8-08 Filtraggio lettura

Questa funzione viene utilizzata se le visualizzazioni del valore di retroazione di velocità sul bus di campo sono oscillanti. Selezionare filtrato se la funzione è richiesta. È necessario un ciclo di accens. perché i cambiamenti abbiano effetto.

![](_page_33_Picture_430.jpeg)

8 8

![](_page_34_Picture_2.jpeg)

#### 8-10 Profilo parola di com.

Selez. l'interpretazione della parola di controllo e di stato corrisp. al bus di campo installato. Solo le selezioni valide per il bus di campo installato nello slot A sono visibili nel display LCP. Se il parametro viene modificato mentre il convertitore di frequenza si trova nella modalità di funzionamento, il convertitore di frequenza entra nella stato di errore e si perde il controllo del convertitore di frequenza.

![](_page_34_Picture_495.jpeg)

8-13 Parola di stato configurabile (STW)

![](_page_34_Picture_496.jpeg)

#### 8-13 Parola di stato configurabile (STW)

![](_page_34_Picture_497.jpeg)

#### Parametri **Manuale di Funzionamento MCA 124 EtherCAT**

![](_page_35_Picture_2.jpeg)

## 8-13 Parola di stato configurabile (STW)

![](_page_35_Picture_501.jpeg)

8-14 Parola di controllo configurabile CTW

![](_page_35_Picture_502.jpeg)

## Option: Funzione: solo se la "Modalità di configurazione" è impostata su "Riavvolgit. super", "PID veloc. OL esteso " o "PID veloc. CL esteso". [6] PID enable Quando attivato, abilita il PID controllo di processo esteso. Equivalente a *7-50 PID di Processo PID esteso*. Disponibile solo se "Modo di configurazione" è impostato su "PID veloc. OL esteso " o "PID veloc. CL esteso". 8-50 Selezione ruota libera

8-14 Parola di controllo configurabile CTW

![](_page_35_Picture_503.jpeg)

#### 8-51 Selez. arresto rapido

Scegliere se controll. la funz. arresto rapido mediante morsetti (ingr. digitale) e/o bus.

![](_page_35_Picture_504.jpeg)

![](_page_35_Picture_505.jpeg)

#### Parametri **Manuale di Funzionamento MCA 124 EtherCAT**

8-55 Selez. setup

Option: Funzione:

![](_page_36_Picture_2.jpeg)

![](_page_36_Picture_448.jpeg)

![](_page_36_Picture_449.jpeg)

![](_page_36_Picture_450.jpeg)

![](_page_36_Picture_451.jpeg)

![](_page_36_Picture_452.jpeg)

#### 8-91 Bus Jog 2 velocità

![](_page_36_Picture_453.jpeg)

Funzione:

Imp. la velocità di jog. Attiva questa velocità di jog fissa tramite la porta seriale o l'opzione fieldbus.

## 8.3 Gruppo di parametri 12-\*\*Ethernet

## 8.3.1 12-0\* Impostazioni IP

![](_page_36_Picture_454.jpeg)

# Danfoss

#### Parametri **Manuale di Funzionamento MCA 124 EtherCAT**

![](_page_37_Picture_405.jpeg)

![](_page_37_Picture_406.jpeg)

![](_page_37_Picture_407.jpeg)

![](_page_37_Picture_408.jpeg)

![](_page_37_Picture_409.jpeg)

12-08 Nome di host

![](_page_37_Picture_410.jpeg)

## NOTA!

Il display del convertitore di frequenza mostra solo i primi 19 caratteri, ma i caratteri rimanenti vengono memorizzati nel convertitore di frequenza.

![](_page_37_Picture_411.jpeg)

## 8.3.2 12-1\* Parametri link Ethernet

![](_page_37_Picture_412.jpeg)

![](_page_37_Picture_413.jpeg)

#### 12-12 Negoziazione automatica

#### Option: Funzione:

![](_page_37_Picture_414.jpeg)

## NOTA!

Si consiglia di impostare *12-12 Negoziazione automatica* su *[0] Off* per l'opzione EtherCAT e per la porta collegata. Questa impostazione assicura che le porte collegate siano impostate su una velocità di collegamento ottimizzata con l'impostazione Link Duplex. Se solo una delle porte in un collegamento è impostato su *Autonegoziazione ON*, le porte possono commutare su half duplex, provocando una cattiva prestazione di rete. Attualmente la maggior parte degli interruttori supporta l'autonegoziazione, ma questo può comportare tempi più lunghi per stabilire un collegamento.

![](_page_37_Picture_415.jpeg)

#### Parametri **Manuale di Funzionamento MCA 124 EtherCAT**

![](_page_38_Picture_445.jpeg)

![](_page_38_Picture_446.jpeg)

## 8.3.3 12-2\* Dati di processo

![](_page_38_Picture_447.jpeg)

![](_page_38_Picture_448.jpeg)

## NOTA!

Per la configuraz. della lett/scritt. dei par. a 2 parole (32 bit), util. 2 array consecutivi in *12-21 Dati processo scrittura config.* e *12-22 Dati processo lettura config.*.

![](_page_38_Picture_449.jpeg)

![](_page_38_Picture_450.jpeg)

![](_page_38_Picture_451.jpeg)

## 12-29 Memorizzare sempre

![](_page_38_Picture_452.jpeg)

## 8.3.4 12-5\* EtherCAT

![](_page_38_Picture_453.jpeg)

#### 12-59 EtherCAT Status

![](_page_38_Picture_454.jpeg)

![](_page_38_Picture_455.jpeg)

![](_page_39_Picture_388.jpeg)

#### Tabella 8.1

## 8.3.5 12-8\* Altri serv. Ethern.

![](_page_39_Picture_389.jpeg)

Ethernet med. TCP. Il valore predef. è 4000, 0 significa disab. Il software di configurazione MCT 10 usa questa porta.

## 8.3.6 12-9\* Serv. Ethernet av.

![](_page_39_Picture_390.jpeg)

## NOTA!

La funz. di diagn. cavo è solo attiva sulle porte senza link (vedi *12-10 Stato del collegamento*, *Stato link)*

![](_page_39_Picture_391.jpeg)

12-93 Lunghezza errore cavo

![](_page_39_Picture_392.jpeg)

Danfoss

## 8.4 Elenco dei parametri specifici EtherCAT

![](_page_40_Picture_470.jpeg)

#### Parametri **Manuale di Funzionamento MCA 124 EtherCAT**

![](_page_41_Picture_219.jpeg)

#### Tabella 8.2

*Per un elenco completo dei parametri, fare riferimento al relativo manuale di funzionamento.*

Danfoss

## 9 Esempi applicativi

### 9.1 Esempio: dati di processo con PDO 23

Questo esempio mostra come lavorare con il PPO 23, che comprende parola di controllo / parola di stato e valore di riferimento / valore effettivo principale Il PDO contiene

fino a dieci oggetti che possono essere programmati per monitorare i segnali di processo:

![](_page_42_Picture_316.jpeg)

#### Tabella 9.1

Questa applicazione richiede il monitoraggio della coppia motore e dell'ingresso digitale, quindi PCD 2 viene configurato per leggere il valore attuale della coppia del motore. PCD 3 viene configurato per monitorare lo stato di un sensore esterno tramite l'ingresso digitale del segnale di processo. Il sensore è collegato all'ingresso digitale 18.

Anche un dispositivo esterno viene controllato tramite la parola di controllo bit 11 e il relè integrato del convertitore di frequenza. L'inversione è consentita solo quando il bit d'inversione 15 nella parola di controllo e l'ingresso digitale 19 sono impostati su un valore alto.

Per motivi di sicurezza, il convertitore di frequenza arresta il motore se il cavo EtherCAT è interrotto, se il master ha un errore di sistema o se il PLC è in modalità arresto.

![](_page_42_Figure_13.jpeg)

Disegno 9.1

Programmare il convertitore di frequenza come segue:

![](_page_43_Picture_157.jpeg)

Tabella 9.2

Danfoss

## 9.2 Esempio: parola di controllo semplice, riferimento, parola di stato e valore effettivo principale

Questo esempio illustra in che modo il telegramma della parola di controllo si relaziona al controllore e al convertitore di frequenza, usando il profilo di controllo FC.

Il telegramma della parola di controllo viene inviato dal PLC al convertitore di frequenza. Nell'esempio viene

utilizzato il telegramma standard 1 per dimostrare l'intera gamma dei moduli. Tutti i valori mostrati sono arbitrari e sono forniti unicamente a scopo dimostrativo.

![](_page_44_Figure_7.jpeg)

#### Tabella 9.3 Telegramma standard 1 esempio

*Tabella 9.3* indica i bit contenuti nella parola di controllo e come vengono presentati come dati di processo nel telegramma standard 1 di questo esempio.

*Tabella 9.4* indica quale bit funziona e quali valori di bit corrispondenti sono attivi in questo esempio..

![](_page_44_Picture_452.jpeg)

Tabella 9.4 Funzioni di bit

9 9

## 10 Ricerca ed eliminazione dei guasti

#### 10.1.1 Stato del LED

![](_page_45_Figure_4.jpeg)

#### Disegno 10.1

![](_page_45_Figure_6.jpeg)

#### Tabella 10.1 Indicazione del LED di stato

![](_page_45_Figure_8.jpeg)

#### Tabella 10.2 LED colleg./att.

![](_page_45_Picture_10.jpeg)

Verde

![](_page_45_Picture_12.jpeg)

## 10.1.2 Nessuna comunicazione con il convertitore di frequenza

Nessuna comunicazione con il convertitore di frequenza, procedere con i seguenti controlli:

Controllo 1: Il cablaggio è corretto? Controllare che il cavo sia montato correttamente. Controllare che il LED di rete corrispondente mostri l'attività del LED di rete. Colleg./att.

Rosso

Danfors

Controllo 2: La configurazione hardware corrisponde? Controllare che l'alias della stazione nel master corrisponda al valore in *12-50 Configured Station Alias*

Controllo 3: È installato il file XML corretto? Scaricare il file XML corretto da *http:// www.danfoss.com/BusinessAreas/DrivesSolutions/.*

Controllo 4: Qual è il valore del parametro 12-59? Il *12-59 EtherCAT Status* contiene 32 bit, ciascuno collegato all'informazione interna. I vari bit daranno una buona visione d'insieme sui possibili errori.

![](_page_46_Picture_6.jpeg)

Disegno 10.4

![](_page_46_Picture_385.jpeg)

#### Tabella 10.3

#### 10.1.3 Appare l'avviso 34 anche se la connessione è stata stabilita

Se il master è in modalità di arresto, viene visualizzato l'Avviso 34. Verificare che il master sia in modalità funzionamento.

#### 10.1.4 Il convertitore di frequenza non risponde ai segnali di controllo

Controllo 1: La parola di controllo è valida? Se il bit 10=0 nella parola di controllo, il convertitore di frequenza non accetterà la parola di controllo.

Controllo 2: La relazione tra i bit della parola di controllo e i morsetti I/O è corretta? Controllare la relazione logica nel convertitore di frequenza.

Definire la relazione logica desiderata in *8-50 Selezione ruota libera* fino a *8-56 Selezione rif. preimpostato* in base alla seguente gamma di opzioni. Selezionare la modalità di controllo FC, l'ingresso digitale e/o la comunicazione seriale, facendo riferimento alle indicazioni da *8-50 Selezione ruota libera* a *8-56 Selezione rif. preimpostato*.

Le seguenti tabelle mostrano l'effetto di un comando di ruota libera sul convertitore di frequenza per l'intera gamma di impostazioni *8-50 Selezione ruota libera*.

L'effetto della modalità di controllo sulla funzione di *8-50 Selezione ruota libera*, *8-51 Selez. arresto rapido* e *8-52 Selez. freno CC* è il seguente:

Selezionando *[0] Ingresso digitale*, i morsetti controllano le funzioni Ruota libera e Freno CC.

## NOTA!

Le funzioni Arresto a ruota libera, Arresto rapido e Freno CC sono attive per 0 logico.

![](_page_46_Picture_386.jpeg)

#### Tabella 10.4 [0] Ingresso digitale

In caso di selezione di *[1] Comunicazione seriale*, i comandi vengono attivati solo se impartiti tramite la comunicazione seriale.

10 10

![](_page_47_Picture_425.jpeg)

#### Tabella 10.5 [1] Comunicazione seriale

In caso di selezione di *[2] Logica AND*, entrambi i segnali devono essere attivati per eseguire l'azione.

![](_page_47_Picture_426.jpeg)

#### Tabella 10.6 [2] Logica AND

In caso di selezione di *[3] Logica OR*, l'attivazione di un segnale attiva la funzione.

![](_page_47_Picture_427.jpeg)

#### Tabella 10.7 [3] Logica OR

L'effetto della modalità di controllo sulla funzione di *8-53 Selez. avvio* e *8-54 Selez. inversione*:

Se è stato selezionato *[0] Ingresso digitale*, i morsetti controllano le funzioni di avviamento e inversione

![](_page_47_Picture_428.jpeg)

Tabella 10.8 [0] Ingresso digitale

In caso di selezione di *[1] Comunicazione seriale*, i comandi vengono attivati solo se impartiti tramite la comunicazione seriale.

![](_page_47_Picture_429.jpeg)

#### Tabella 10.9 [1] Comunicazione seriale

In caso di selezione di *[2] Logica AND*, entrambi i segnali devono essere attivati per eseguire l'azione.

![](_page_47_Picture_430.jpeg)

#### Tabella 10.10 [2] Logica AND

In caso di selezione di *[3] Logica OR*, l'attivazione di un segnale attiva la funzione.

![](_page_47_Picture_431.jpeg)

#### Tabella 10.11 [3] Logica OR

L'effetto della modalità di controllo sulla funzione di *8-55 Selez. setup* e *8-56 Selezione rif. preimpostato*:

Se si seleziona *[0] Ingresso digitale*, i morsetti controllano le funzioni di setup e di riferimento preimpostato.

![](_page_48_Picture_876.jpeg)

#### Tabella 10.12 [0] Ingresso digitale

In caso di selezione di *[1] Comunicazione seriale*, i comandi vengono attivati solo se impartiti tramite la comunicazione seriale.

![](_page_48_Picture_877.jpeg)

#### Tabella 10.13 [1] Comunicazione seriale

In caso di selezione di *[2] Logica AND*, entrambi i segnali devono essere attivati per eseguire l'azione.

![](_page_48_Picture_878.jpeg)

#### Tabella 10.14 [2] Logica AND

In caso di selezione di *[3] Logica OR*, l'attivazione di un segnale attiva la funzione.

![](_page_48_Picture_879.jpeg)

#### Tabella 10.15 [3] Logica OR

#### 10.1.5 Parole di allarme e di avviso

La parola di allarme, la parola di avviso e la parola di avviso EtherCAT vengono visualizzati nel formato esadecimale. Se esiste più di una parola di avviso o di allarme, viene visualizzata una somma di tutti gli avvisi o allarmi. La parola di allarme, la parola di avviso e la parola di avviso EtherCAT possono essere visualizzate anche usando il bus seriale in *16-90 Parola d'allarme*, *16-92 Parola di avviso*, e *12-59 EtherCAT Status*.

10

![](_page_49_Picture_699.jpeg)

![](_page_49_Picture_700.jpeg)

![](_page_49_Picture_701.jpeg)

Tabella 10.17 FC 301/FC 302

### Tabella 10.16 FC 301/FC 302

![](_page_50_Picture_373.jpeg)

#### Tabella 10.18 FC 301/FC 302

![](_page_50_Picture_374.jpeg)

Tabella 10.19 FC 301/FC 302

#### NOTA! Il *16-84 Opz. com. par. stato* non è parte della diagnosi estesa.

#### 10.1.6 Avvisi e messaggi di allarme

Esiste una chiara distinzione tra allarmi e avvisi. In caso di allarme, il convertitore di frequenza entra in una condizione di guasto. Dopo che la causa dell'allarme è stata rimossa, il master deve confermare il messaggio di

allarme prima che il convertitore di frequenza possa riprendere a funzionare. L'avviso, a sua volta, si genera quando si manifestano alcune specifiche condizioni e scompare quando tali condizioni tornano alla normalità, senza interferire con il processo.

#### Avvisi

Un solo bit all'interno di una parola di controllo rappresenta avvisi all'interno del convertitore di frequenza. Il bit di stato *[0] FALSE* significa che non vi sono avvisi, mentre il bit di stato *[1] TRUE* significa avviso. Qualsiasi cambiamento di bit nella parola di avviso viene notificato da un cambiamento del bit 7 nella parola di stato.

#### Allarmi

Dopo un messaggio di allarme il convertitore di frequenza entra nella condizione di guasto. Il convertitore di frequenza torna a funzionare quando il guasto è stato rimosso e il controllore ha confermato la ricezione del messaggio di allarme impostando il bit 7 nella parola di controllo. Un solo bit all'interno della parola di allarme rappresenta allarmi all'interno del convertitore di frequenza. Il bit di stato *[0] FALSE* significa che non vi sono guasti, mentre il bit di stato *[1] TRUE* significa la presenza di un guasto.

Danfoss

## 11 Avvisi e allarmi

#### 11.1 Messaggi di stato

#### 11.1.1 Avvisi/Messaggi di allarme

I LED sull'LCP segnalano un avviso o un allarme. Viene visualizzato anche un codice nel display.

Un avviso rimane attivo fino all'eliminazione della causa. In alcuni casi è possibile continuare a far funzionare il motore. I messaggi di avviso non sono necessariamente critici.

Un allarme fa scattare il convertitore di frequenza. Per riavviare il sistema, è necessario ripristinare gli allarmi dopo averne eliminato la causa.

#### Tre modi per ripristinare gli allarmi:

- Premendo [Reset]
- Tramite un ingresso digitale con funzione "Reset".
- Mediante la comunicazione seriale/un bus di campo opzionale

### NOTA!

#### Dopo un ripristino manuale premendo[Reset], è necessario premere [Auto On] per riavviare il motore.

Se un allarme non è ripristinabile, è possibile che la causa non sia stata eliminata oppure l'allarme è bloccato (vedere anche *Tabella 11.1*).

Gli allarmi con scatto bloccato offrono una ulteriore protezione, nel senso che occorre staccare l'alimentazione di rete prima di potere ripristinare l'allarme. Dopo la riaccensione, il convertitore di frequenza non è più bloccato e può essere ripristinato come descritto una volta che è stata eliminata la causa.

È inoltre possibile ripristinare gli allarmi che non sono bloccati utilizzando la funzione di ripristino automatico in *14-20 Modo ripristino* (Avviso: è possibile la fine pausa automatica!)

Se un avviso e un allarme sono contrassegnati con un codice in *Tabella 11.1*, ciò significa che un avviso precede un allarme oppure che è possibile specificare se un dato guasto deve generare un avviso o un allarme.

Ciò è possibile, ad es. in *1-90 Protezione termica motore*. Dopo un allarme o scatto, il motore girerà a ruota libera e lampeggeranno l'allarme e l'avviso. Dopo aver eliminato il

problema, continuerà a lampeggiare solo l'allarme fino al ripristino del convertitore di frequenza.

Danfoss

## 11.1.2 Elenco degli allarmi

![](_page_52_Picture_459.jpeg)

#### Avvisi e allarmi **Manuale di Funzionamento MCA 124 EtherCAT**

![](_page_53_Picture_405.jpeg)

Danfoss

Danfoss

#### Avvisi e allarmi **Manuale di Funzionamento MCA 124 EtherCAT**

![](_page_54_Picture_123.jpeg)

#### Tabella 11.1 Lista di codici di allarme/avviso

*(X) Dipendente dal parametro*

*1) Non è possibile autoripristinare tramite 14-20 Modo ripristino*

Uno scatto è l'intervento originato dalla presenza di un allarme. Lo scatto fa marciare il motore a ruota libera e può essere ripristinato premendo [Reset] o eseguendo un ripristino mediante un *[1] ingresso digitale* (gruppo parametri 5-1\*). L'evento originale che ha provocato l'allarme non può danneggiare il convertitore di frequenza o causare condizioni pericolose. Uno scatto bloccato è un intervento che ha origine nel caso di un allarme che può danneggiare il convertitore di frequenza o le parti

collegate. Una situazione di scatto bloccato può essere ripristinata solo con un'operazione di "power-cycling" (spegnimento e riaccensione) .

![](_page_54_Picture_124.jpeg)

Tabella 11.2 Indicazione LED

Danfoss

#### Avvisi e allarmi **Manuale di Funzionamento MCA 124 EtherCAT**

![](_page_55_Picture_582.jpeg)

Tabella 11.3 Descrizione di parola di allarme, parola di avviso e parola di stato estesa

Danfoss

Le parole di allarme, le parole di avviso e le parole di stato estese possono essere visualizzate tramite il bus seriale o il bus di campo opzionale per una diagnosi. Vedere anche *16-94 Parola di stato est.*.

Indice

#### Manuale di Funzionamento MCA 124 EtherCAT

M

### Indice

![](_page_57_Picture_86.jpeg)

#### $\overline{B}$

![](_page_57_Picture_87.jpeg)

## $\mathsf{C}$

![](_page_57_Picture_88.jpeg)

## $D$

![](_page_57_Picture_89.jpeg)

## $\overline{E}$

![](_page_57_Picture_90.jpeg)

## $\overline{F}$

![](_page_57_Picture_91.jpeg)

![](_page_57_Picture_92.jpeg)

![](_page_57_Picture_93.jpeg)

## $\mathbf{I}$ Il Convertitore Di Frequenza Non Risponde Ai Segnali Di Controllo...... 46 Influsso Dei Morsetti Di Ingresso Digitale Sulla Modalità Di Controllo FC...... 1

#### $\mathsf{L}$

![](_page_57_Picture_94.jpeg)

#### $\overline{R}$

![](_page_57_Picture_95.jpeg)

### S

## $\mathsf{T}$

![](_page_57_Picture_96.jpeg)

![](_page_58_Picture_0.jpeg)

![](_page_58_Picture_1.jpeg)

### www.danfoss.com/drives

La Danfoss non si assume alcuna responsabilità circa eventuali errori nei cataloghi, pubblicazioni o altri documenti scritti. La Danfoss si riserva il diritto di modificare i suoi prodotti senza<br>Lervio avviso, anche per i

![](_page_58_Picture_5.jpeg)